**AMPIRAN - A KELUARAN SISTEM BERJALAN**

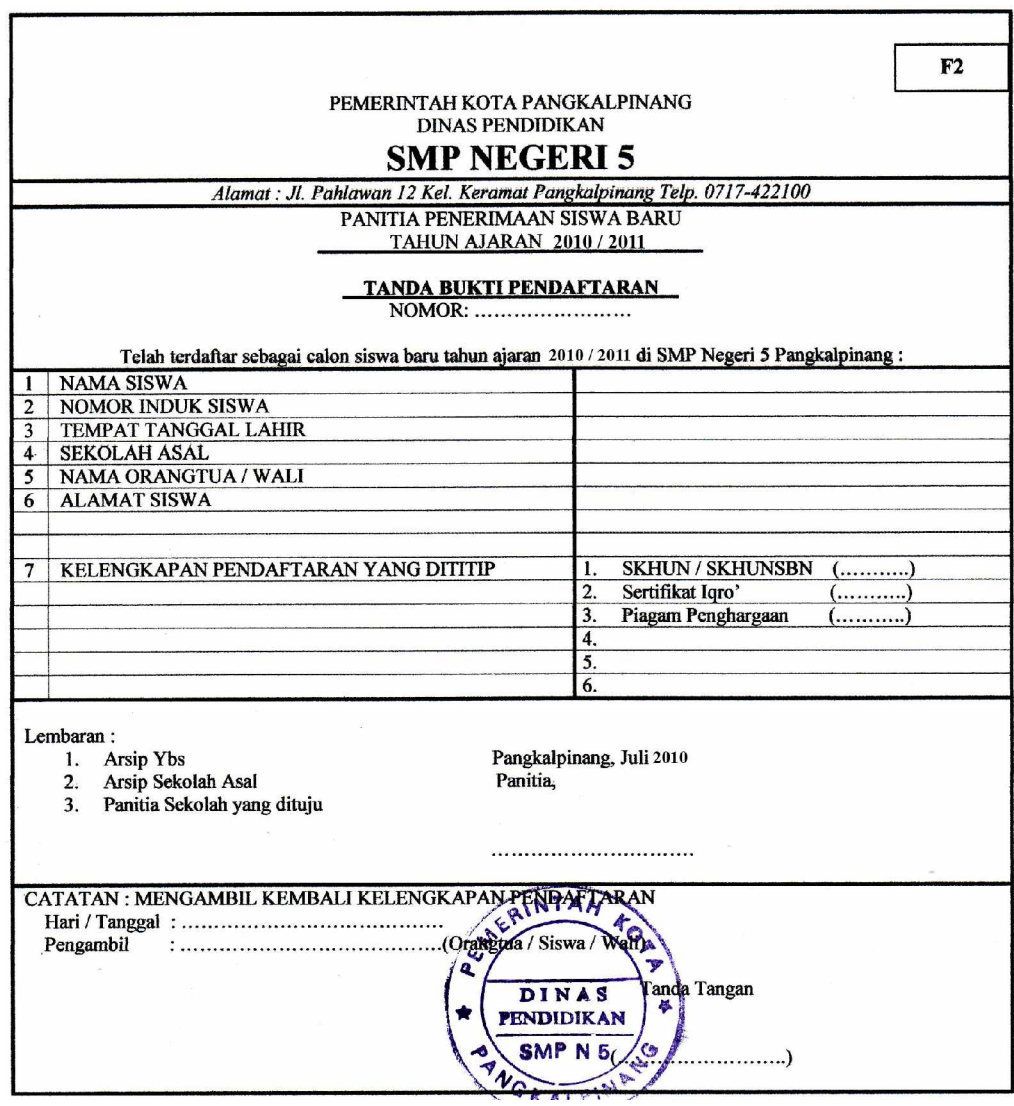

Lampiran A-1 : Tanda Bukti Pendaftaran (F2) Keluaran Sistem Berjalan

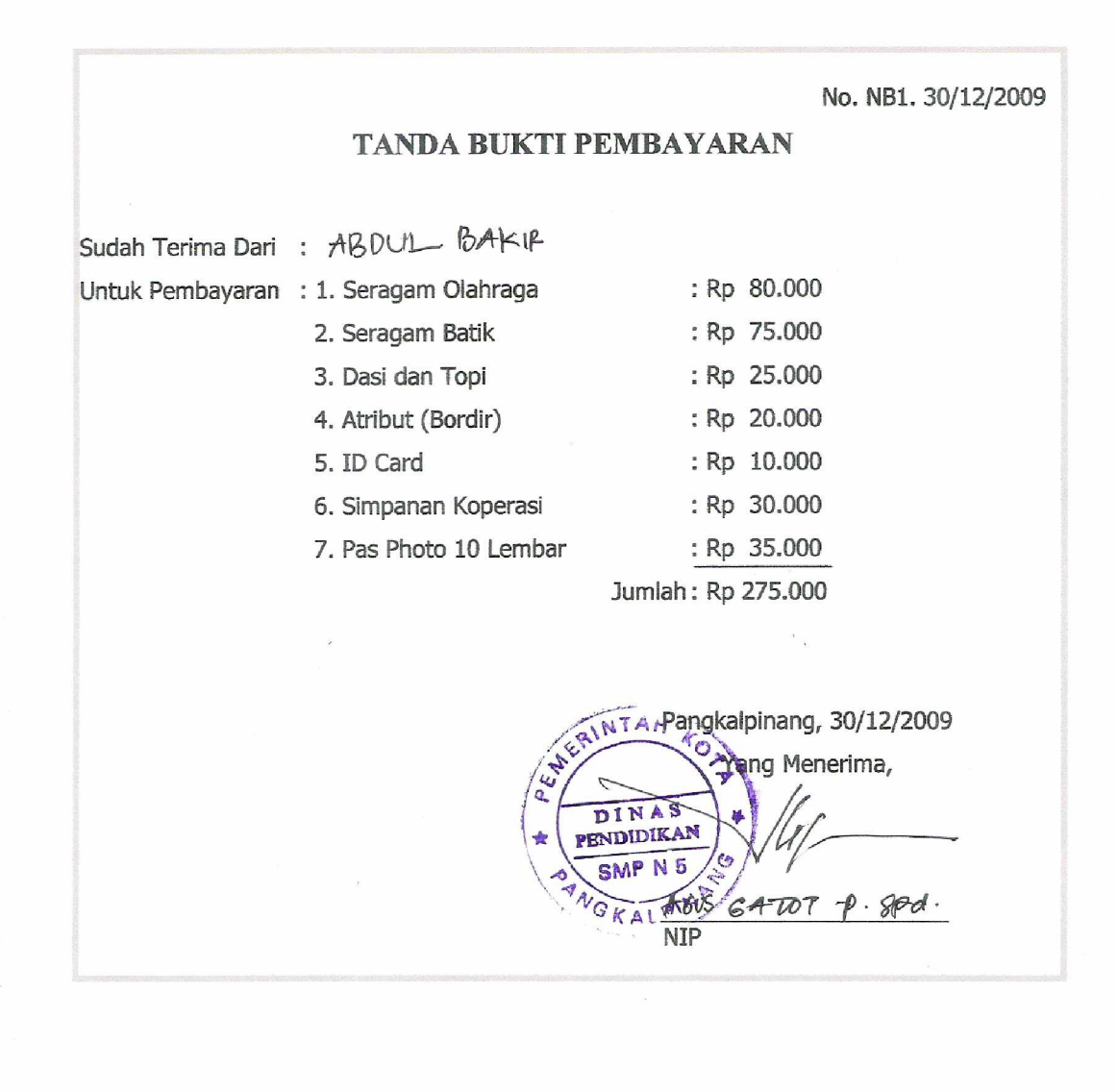

Lampiran A-2 : Tanda Bukti Pembayaran Keluaran Sistem Berjalan

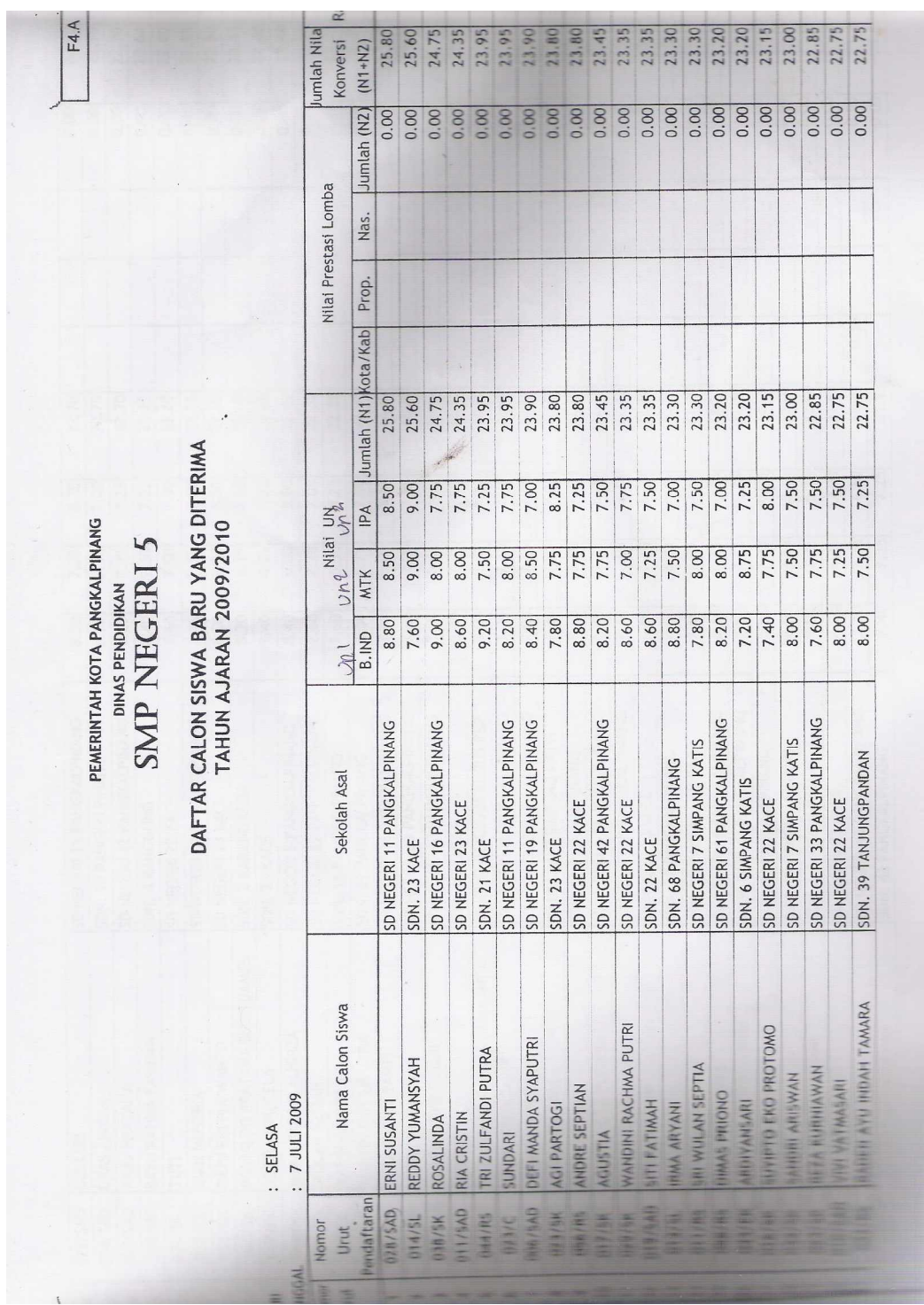

Lampiran A-3 : Laporan Calon Siswa Baru Keluaran Sistem Berjalan

兼旗兼装装装 法亲法法法 LAPORAN :<br>
PENERMAN PESERTA DDIK BARU (PPDB)<br>
TAHUN 2009/2010 SMP NEGERI S PANGKALPINANG<br>JL. PAHLAWAN XII KEL. KERAMAT TELP. 422100 "举举举举举举" 一个人 计数据库 计数据库 \*\*\*\*\*\*\*\*\*\*\*\*\*\*

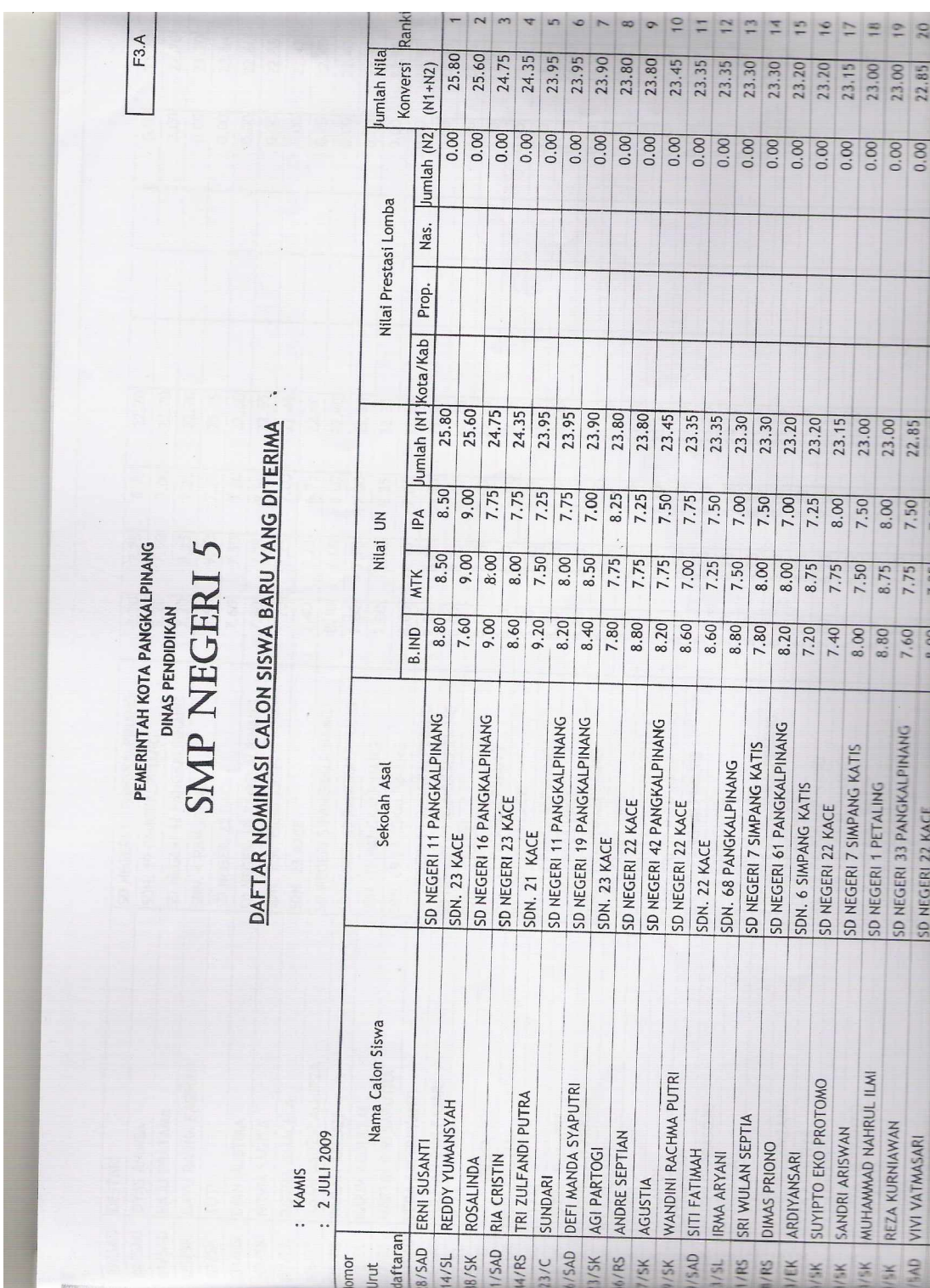

Lampiran A-3 : Laporan Siswa Baru

Keluaran Sistem Berjalan

### **LAMPIRAN - B MASUKAN SISTEM BERJALAN**

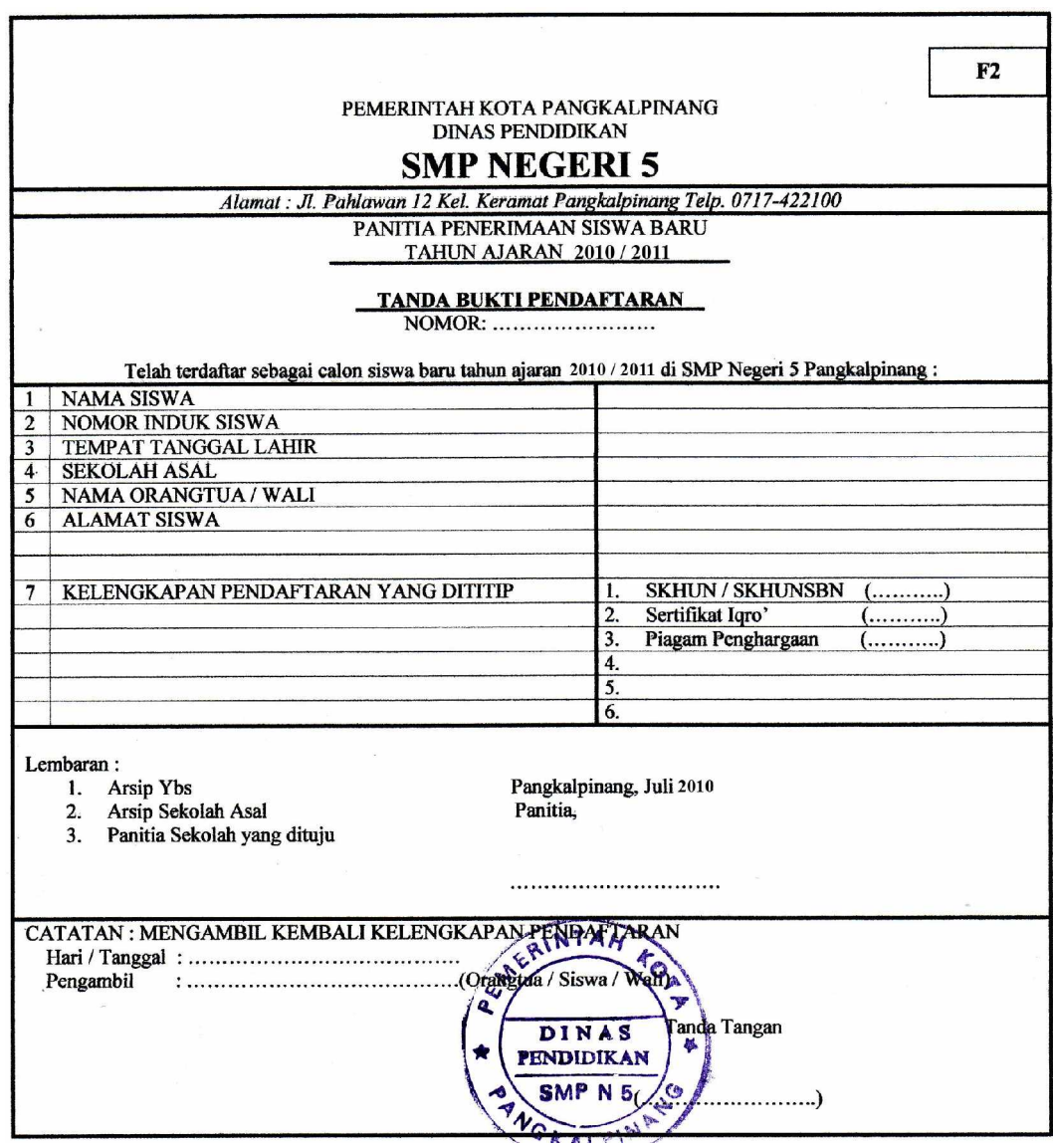

Lampiran B-1 : Data Pendaftaran Masukan Sistem Berjalan

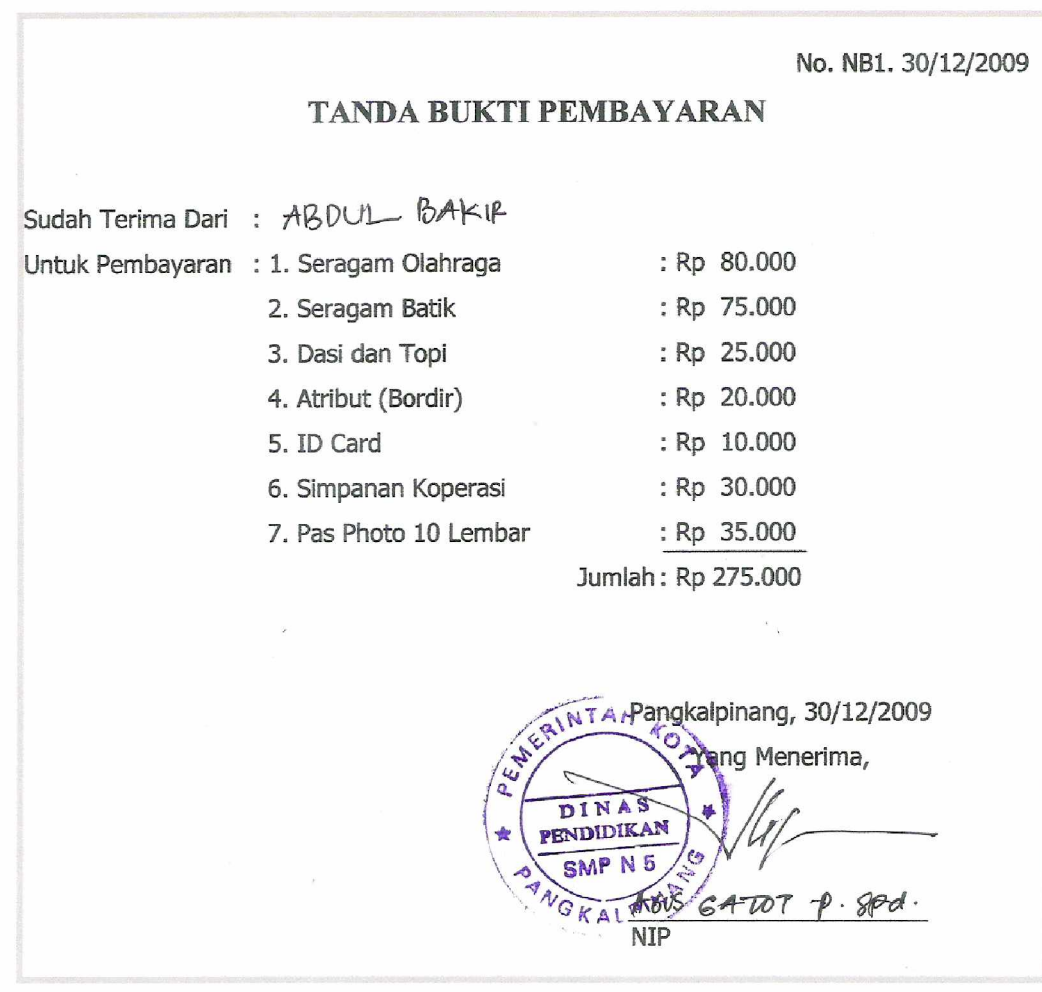

Lampiran B-2 : Data Pembayaran Masukan Sistem Berjalan

## LEMBARAN BUKU INDUK SISWA

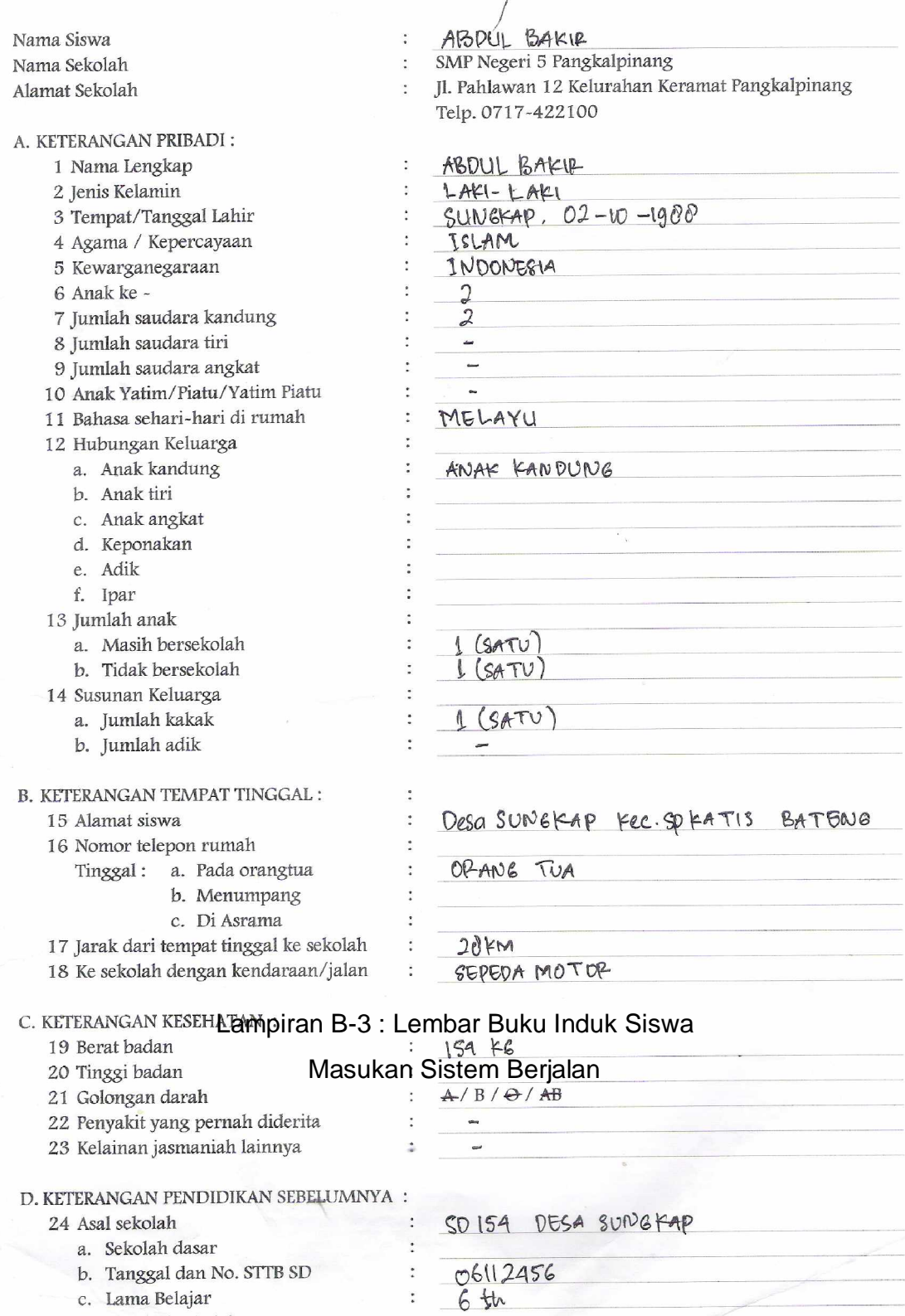

 $\ddot{\cdot}$ 

 $\ddot{\cdot}$ 

c. Lama Belajar

 $25$  Pindah dari sekolah

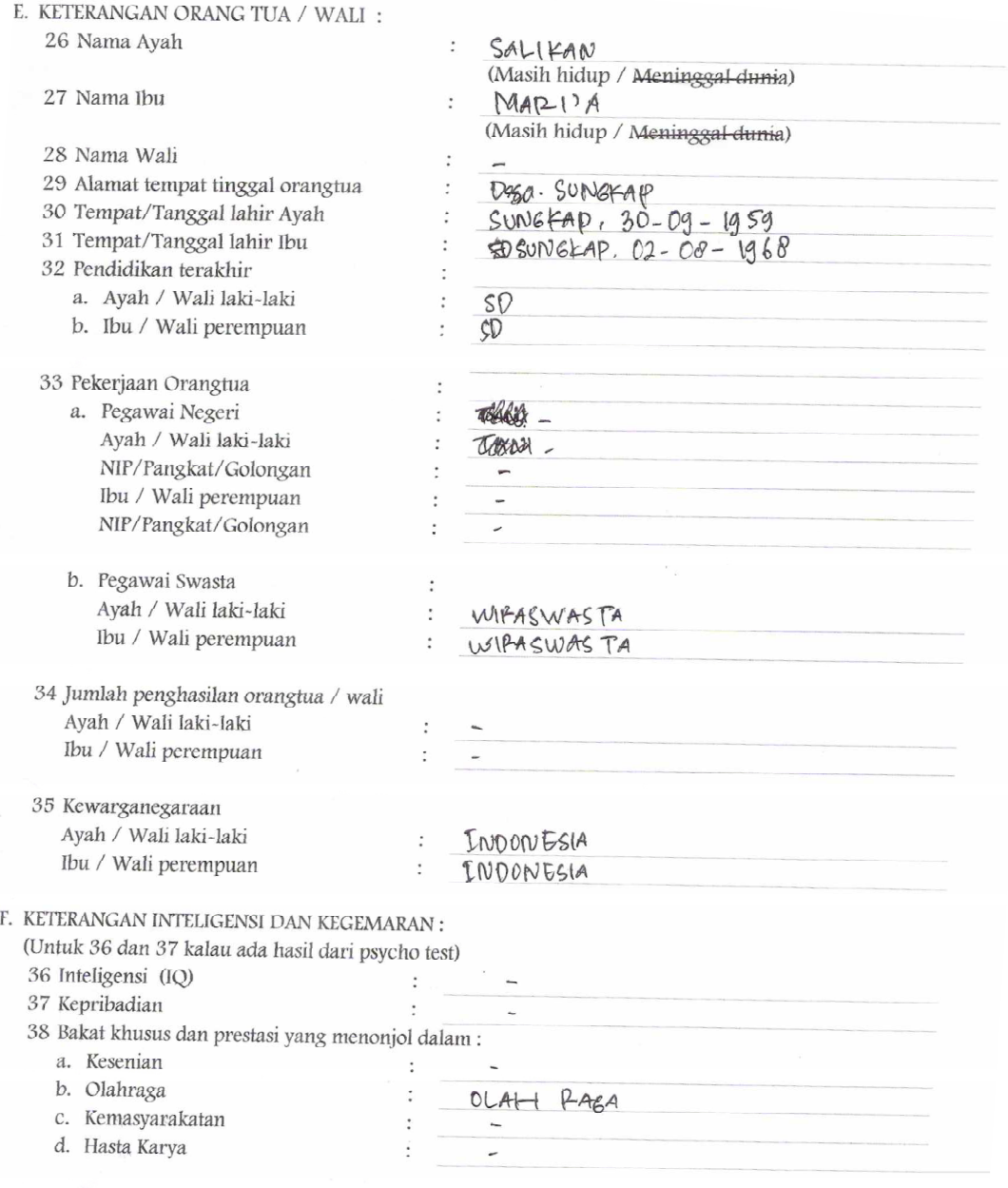

Lampiran B-3 : Lembar Buku Induk Siswa Masukan Sistem Berjalan

### **LAMPIRAN - C RANCANGAN KELUARAN**

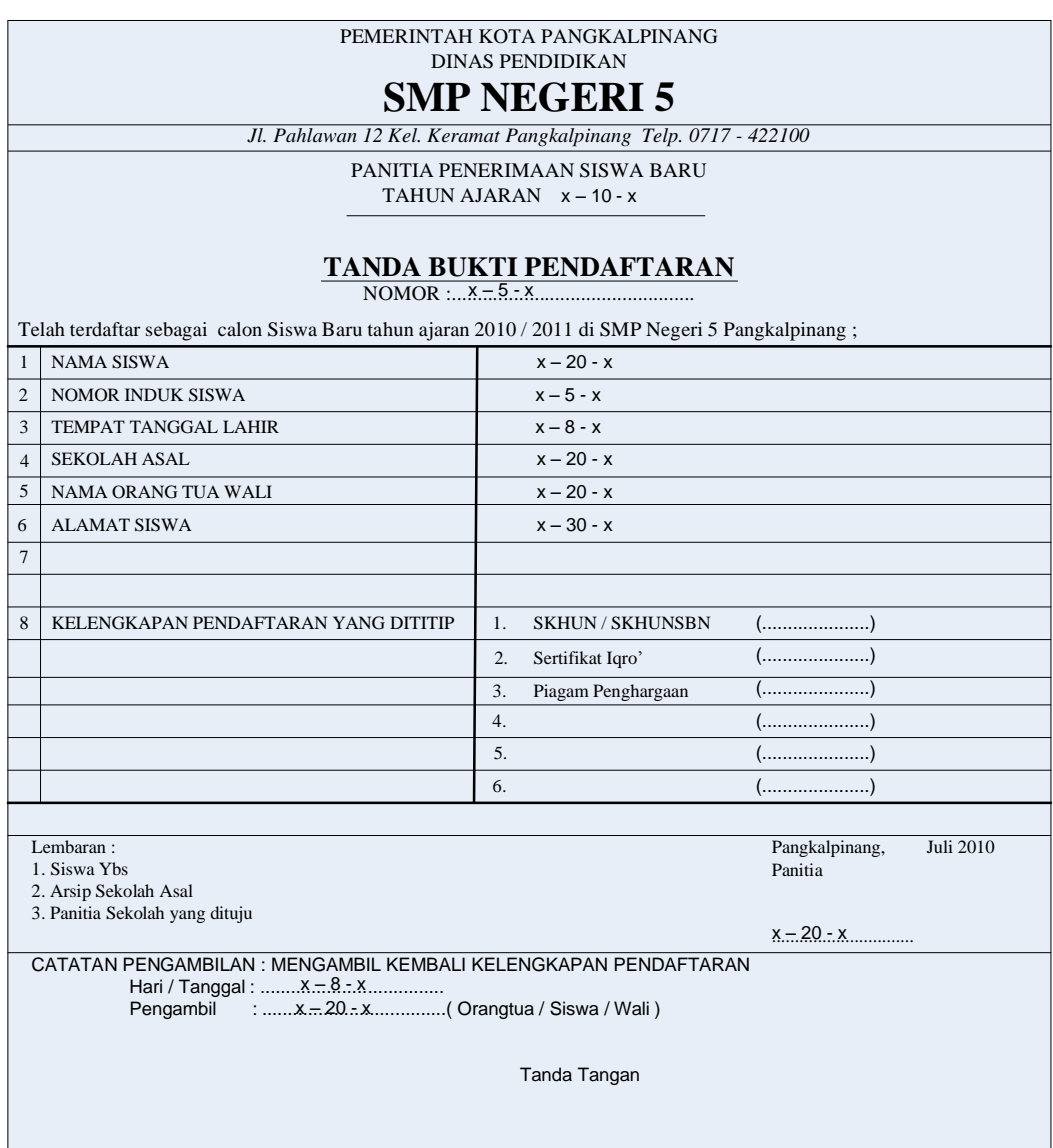

Lampiran C-1 : Tanda Bukti Pendaftaran Rancangan Keluaran

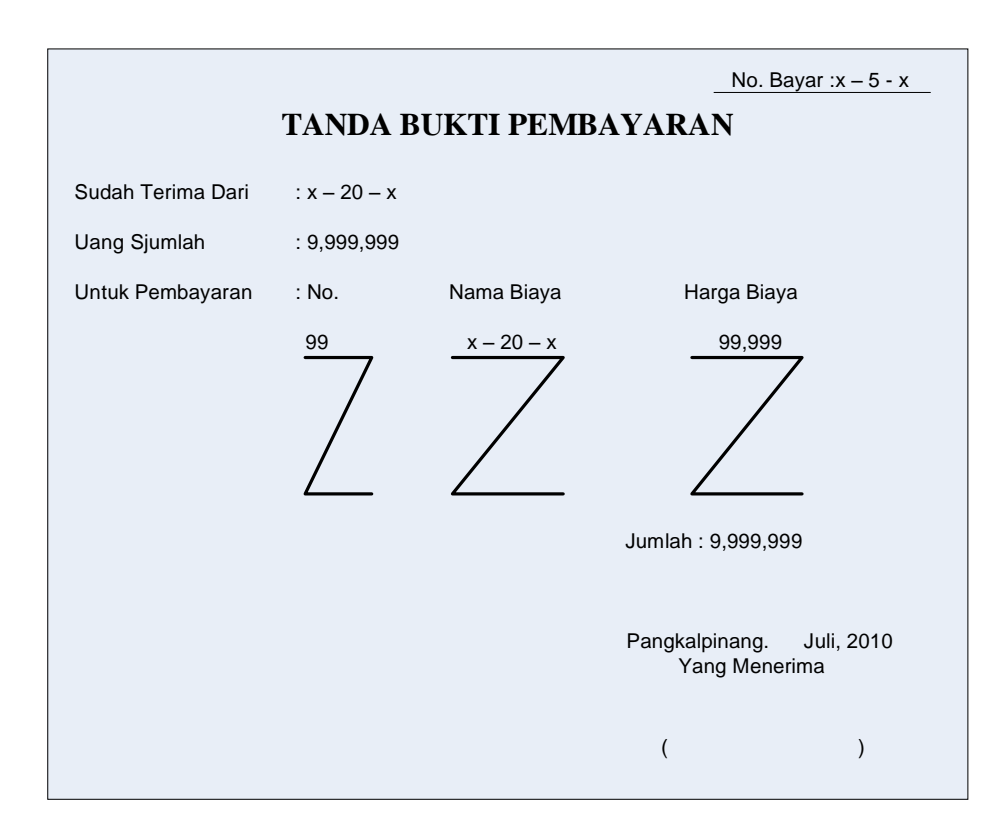

Lampiran C-2 : Tanda Bukti Pembayaran Rancangan Keluaran

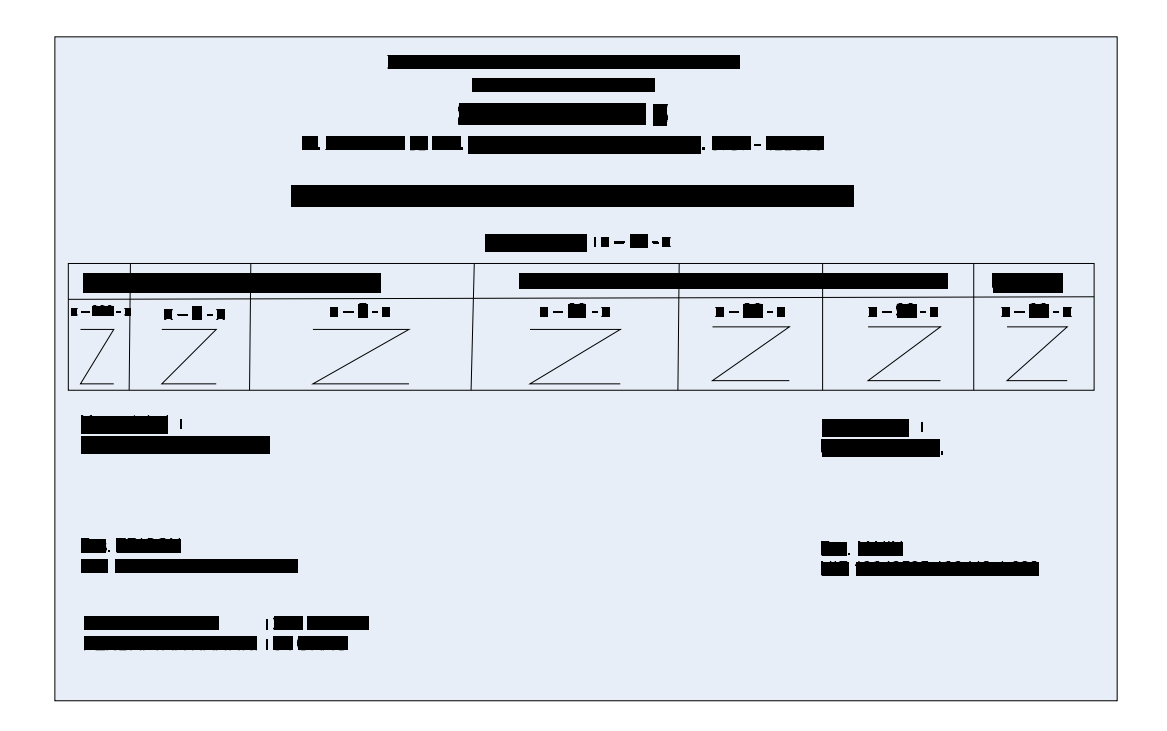

Lampiran C-3: Laporan PSB Rancangan Keluaran

### **LAMPIRAN - D RANCANGAN MASUKAN**

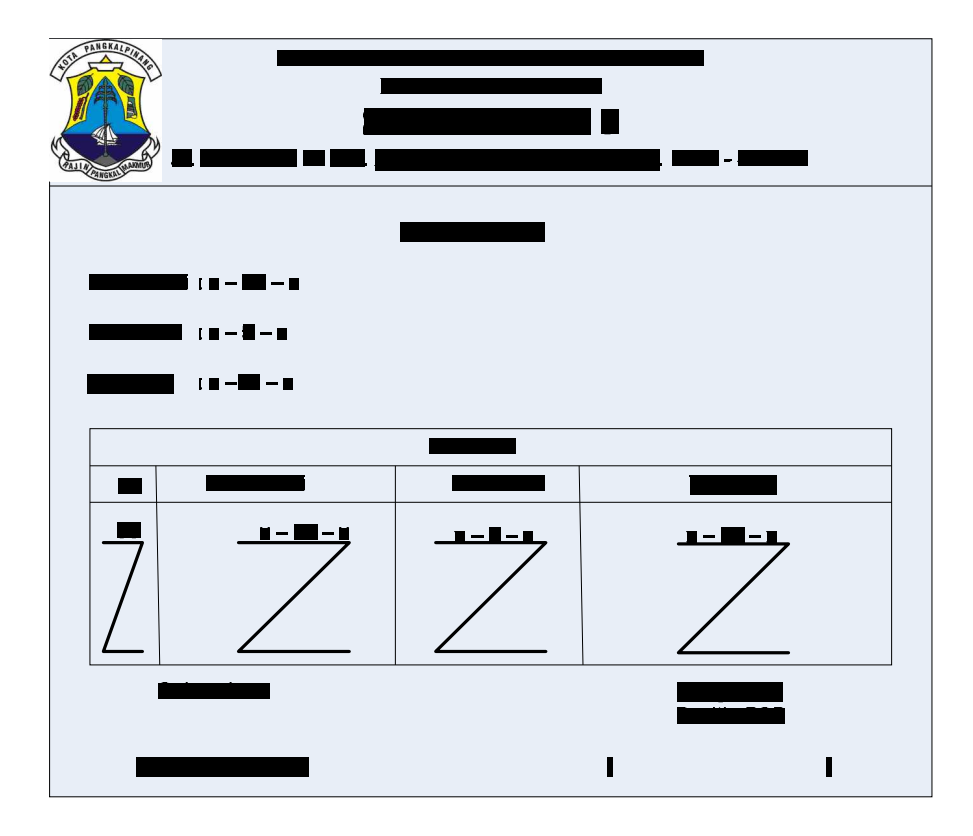

Lampiran D-1 : Data Nilai Rancangan Masukan

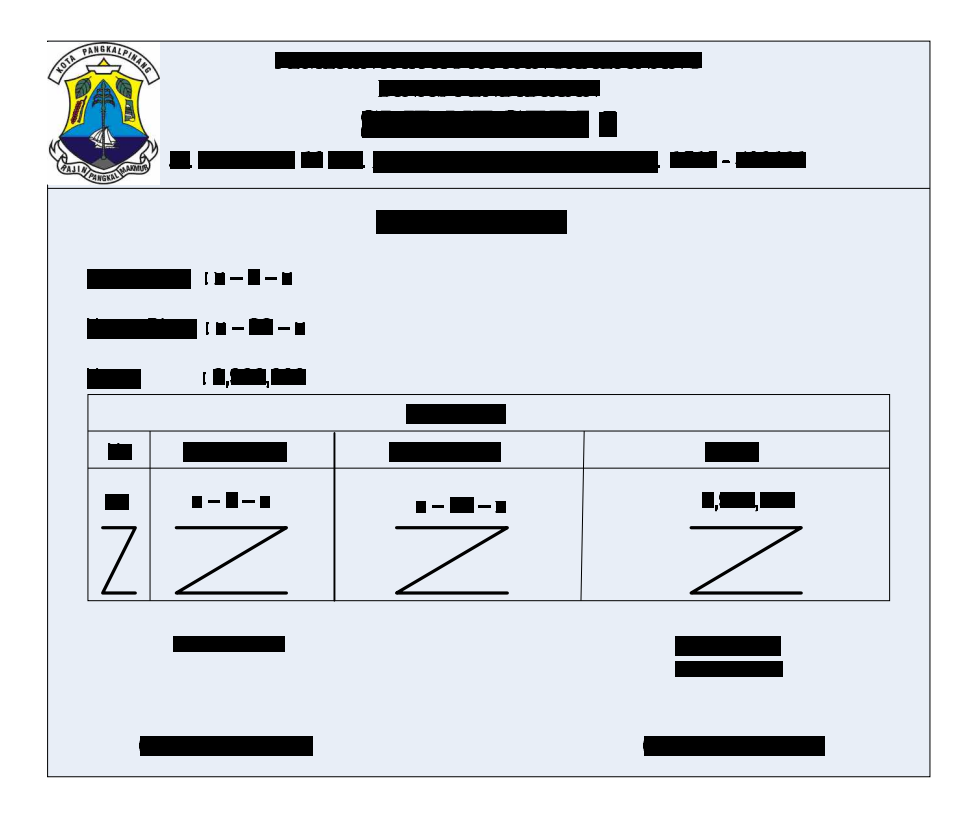

Lampiran D-2 : Data Biaya Rancangan Masukan

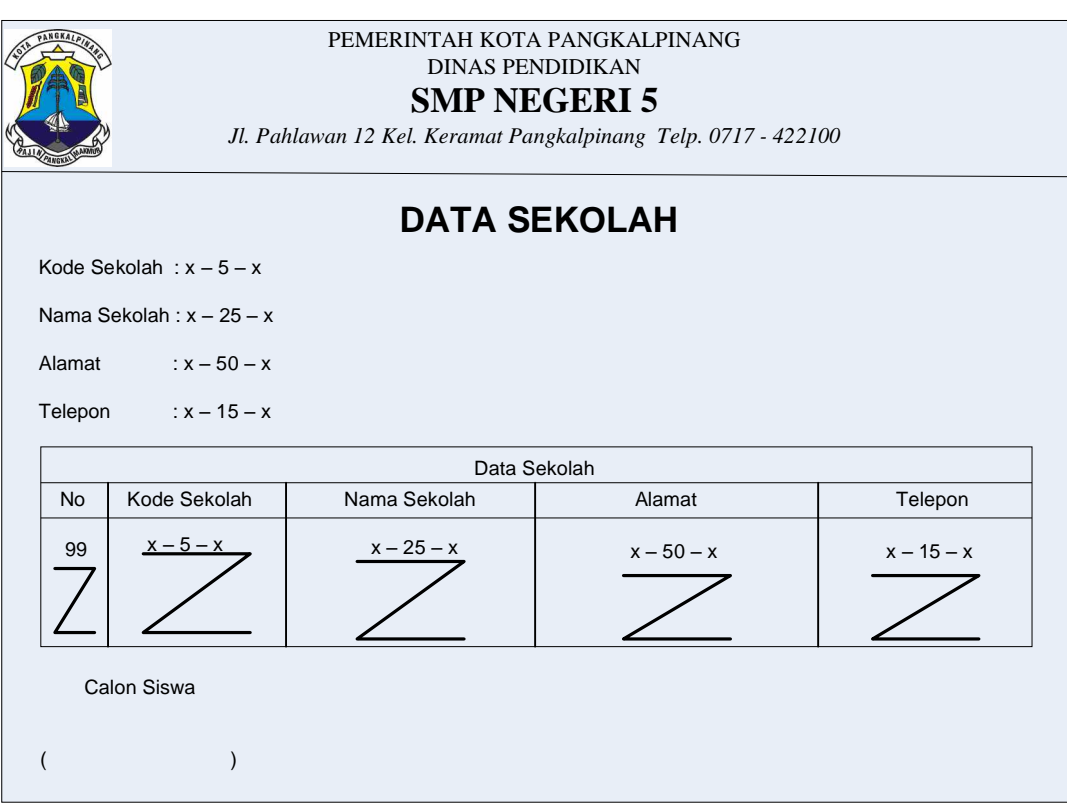

Lampiran D-3 : Data Sekolah

Rancangan Masukan

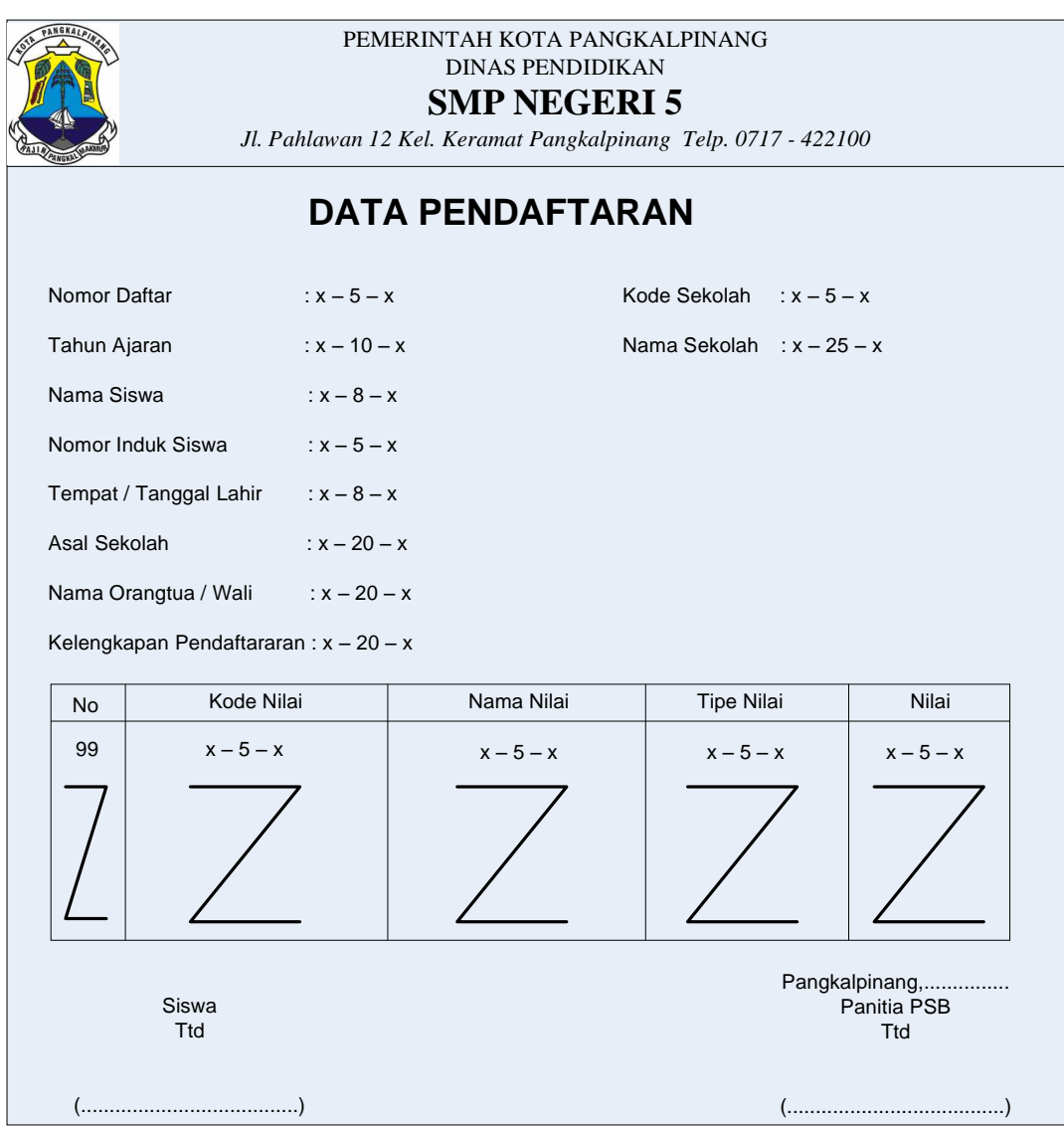

Lampiran D-4 : Data Pendaftaran Rancangan Masukan

**LAMPIRAN - E SURAT KETERANGAN RISET**

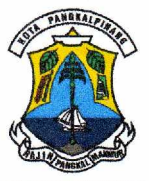

PEMERINTAH KOTA PANGKALPINANG DINAS PENDIDIKAN

### **SMP NEGERIS**

JLN PAHLAWAN XII KELURAHAN KERAMAT PANGKALPINANG TELP. 0717-422100

#### **SURAT KETERANGAN**

Nomor: 071/368/SMP5/VII/2010

Saya yang bertanda tangan dibawah ini:

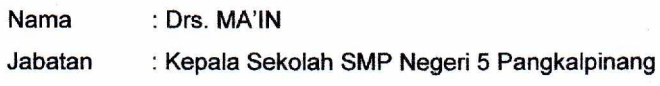

Menerangkan bahwa:

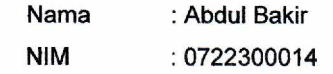

Telah melaksanakan riset Tugas Akhir pada bagian Penerimaan Siswa Baru di SLTP Negeri 5 Pangkalpinang sejak tanggal 10 Mei 2010 sampai dengan 20 Juli 2010 dengan baik.

Demikian surat keterangnan ini dibuat untuk dipergunakan sebagaimana mestinya

Dibuat di : Pangkalpinang 26 Juli 2010 Alenggal epala Sekolah DIN DIDIK fs. MA'IN 19640505 199412 1 002 **G KINS** 

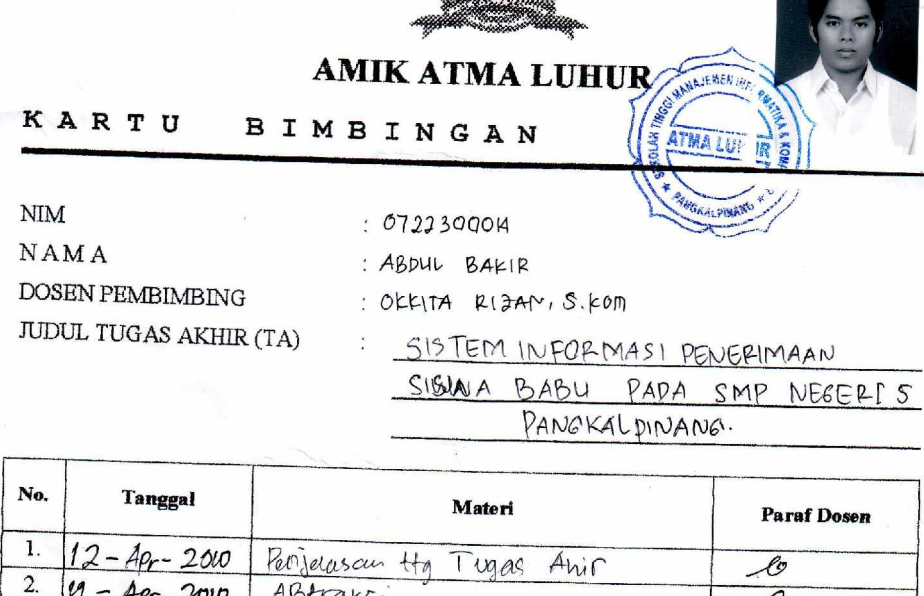

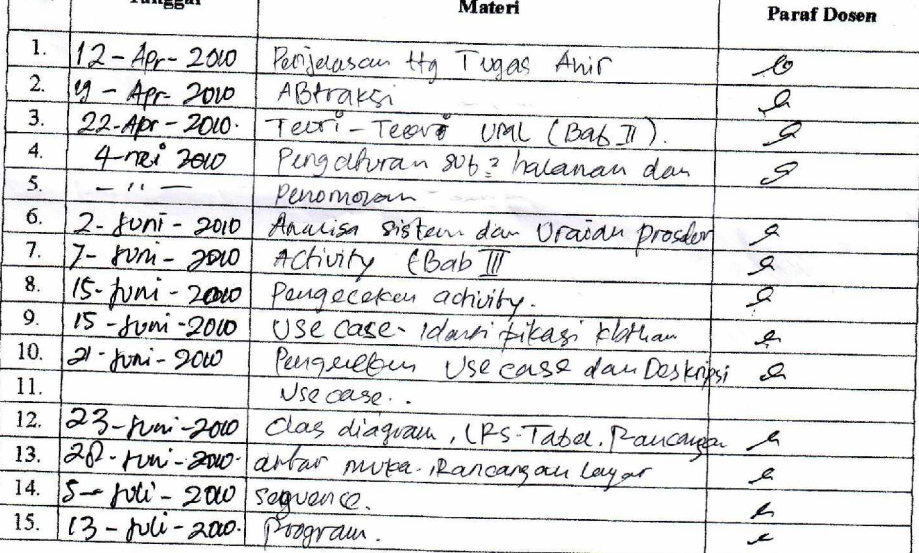

Mahasiswa di atas telah melakukan bimbingan dengan jumlah materi yang telah mencukupi untuk disidangkan.

 $\mathcal{E}$ 

Dosen Pembimbir

(OKKIM RIZAN, S.KOM).

Mahasiswa ABDUL BAKIR

# **LISTING PROGRAM**

============================================================= Module ============================================================= Global cn As New ADODB.Connection Public Sub OpenDatabase() Set cn = New ADODB.Connection cn.Provider = "microsoft.jet.oledb.4.0;data source = " & App.Path & "\Psb.mdb" cn.Open cn.CursorLocation = adUseClient End Sub ---------------------------------------------------------------------------------------------------- ============================================================= Menu Utama ============================================================= Private Sub clpsb\_Click() FCetakLaporan.Show End Sub Private Sub crak\_Click() FCetakRangking.Show End Sub Private Sub ctbby Click() FCetakBuktiBayar.Show End Sub Private Sub eby\_Click() FBayar.Show End Sub Private Sub edb Click() Fbiaya.Show End Sub Private Sub EDN\_Click() FNilai.Show End Sub Private Sub eds\_Click() FSiswa.Show End Sub Private Sub edsk\_Click() FSekolah.Show

End Sub

Private Sub epdf\_Click() FPendaftaran.Show End Sub

Private Sub ex\_Click() Unload Me End Sub

--------------------------------------------------------------------------------------------------------------

```
=============================================================
```
#### Form Entry Data Nilai =============================================================

Dim rsnilai As New ADODB.Recordset

Private Sub cBatal\_Click() kosong tkdnilai.SetFocus End Sub Private Sub cedit\_Click() Dim sql As String sql = "select \* from tbnilai where kd\_nilai='" & tkdnilai & "'" Set rsnilai = cn.Execute(sql) If rsnilai.EOF Then MsgBox "Kode Nilai : " & tkdnilai & " Tidak Ada!!", vbInformation, "Info" kosong tkdnilai.SetFocus Else cn.Execute "Update tbnilai set nm\_nilai= '" & tnmnilai & "',tipe= '" & Combo1 & "'where kd\_nilai = '" & tkdnilai & "'" MsgBox "Data Dengan Kode Nilai : " & tkdnilai & " Telah Di Edit!!", vbInformation, "Info" tampil kosong tkdnilai.SetFocus End If End Sub Private Sub chapus\_Click() If tkdnilai =  $"$ " Or tnmnilai =  $"$ " Or Combo1 =  $"$ " Then MsgBox "Pilih Data Nilai Yang Ingin di Hapus!!", vbInformation, "Info" ElseIf MsgBox("Apakah Data Dengan Kode Nilai : " & tkdnilai & " Akan Di Hapus ?", vbYesNo + vbQuestion, "Info") = vbYes Then cn.Execute "Delete from tbnilai where kd\_nilai='" & tkdnilai & "'"

```
 tampil
      kosong
      tkdnilai.SetFocus
   End If
End Sub
Private Sub ckeluar_Click()
   a = MsgBox("Apakah Anda Akan Menutup Form Nilai!?", vbOKCancel, "Pesan")
  If a = v<sub>D</sub>OK Then
      Unload Me
   End If
End Sub
Private Sub csimpan_Click()
Dim sql As String
      sql = "select * from tbnilai where kd_nilai= '" & tkdnilai & "'"
     Set rsnilai = cn.Execute(sql)
      a = MsgBox("Apakah Data Dengan Kode Nilai : " & tkdnilai & " Akan Di Simpan
?", vbYesNo + vbQuestion, "Info")
  If a = vbYes Then
      If Not rsnilai.EOF Then
        MsgBox "Kode Nilai : " & tkdnilai & " Sudah Pernah Tersimpan!!",
vbInformation, "Info"
      kosong
      tkdnilai.SetFocus
      ElseIf tkdnilai = "" Or tnmnilai = "" Or Combo1 = "" Then
        MsgBox "Masukkan Data Dengan Benar!!", vbInformation, "Info"
        Else
           cn.Execute "insert into tbnilai values('" & tkdnilai & "','" & tnmnilai & "','" &
Combo1 & "')"
           tampil
           kosong
           tkdnilai.SetFocus
   End If
      End If
End Sub
Private Sub Dg_Click()
   tkdnilai = dg.Columns![0]
  tnmnilai = dg.Columns![1] Combo1 = dg.Columns![2]
   tnmnilai.SetFocus
End Sub
Private Sub Form_Activate()
   tkdnilai.SetFocus
```

```
End Sub
Private Sub Form_Load()
  OpenDatabase
   Set rsnilai = New ADODB.Recordset
   rsnilai.Open "select * from Tbnilai", cn
   Combo1.AddItem "Nilai UAN"
   Combo1.AddItem "Nilai Prestasi Lomba"
   tkdnilai.MaxLength = 5
   tnmnilai.MaxLength = 30
   tampil
End Sub
Sub tampil()
   Set rsnilai = New ADODB.Recordset
   rsnilai.Open "select * from tbnilai", cn, adOpenDynamic, adLockOptimistic
  Set dg.DataSource = rsnilai
   grid
End Sub
Sub grid()
   dg.AllowRowSizing = False
   dg.Columns(0).Caption = "Kode Nilai"
  dg.Columns(0). Width = 1800
   dg.Columns(0).AllowSizing = False
   dg.Columns(1).Caption = "Nama Nilai"
  dq.Columns(1). Width = 3000
   dg.Columns(1).AllowSizing = False
   dg.Columns(2).Caption = "Tipe Nilai"
  dg.Columns(2). Width = 3000
   dg.Columns(2).AllowSizing = False
End Sub
Sub kosong()
   tkdnilai = ""
   tnmnilai = ""
  Combo1 = ""End Sub
Private Sub tkdnilai_Change()
  Set rsnilai = New ADODB.Recordset
```

```
 rsnilai.Open "select * from tbnilai where kd_nilai like'" & tkdnilai & "%'", cn
  Set dg.DataSource = rsnilai
   grid
End Sub
Private Sub tkdnilai_KeyPress(KeyAscii As Integer)
  If KeyAscii = 13 Then
      tnmnilai.SetFocus
   End If
End Sub
Private Sub tnmnilai_KeyPress(KeyAscii As Integer)
   Dim sql As String
   sql = "select * from tbnilai where nm_nilai='" & tnmnilai & "'"
  Set rsnilai = cn.Execute(sql)
   If KeyAscii = 13 Then
      Combo1.SetFocus
      If Not rsnilai.EOF Then
        tkdnilai = rsnilai("kd_nilai")
        Combo1 = rsnilai("tipe")
        ElseIf rsnilai.EOF Then
   End If
      End If
End Sub
--------------------------------------------------------------------------------------------------------------
  =============================================================
                               Form Entry Data Biaya
  =============================================================
Dim rsbiaya As New ADODB.Recordset
Private Sub cBatal_Click()
   kosong
End Sub
Private Sub ckeluar_Click()
   a = MsgBox("Apakah Anda Akan Menutup Form Biaya!?", vbOKCancel, "Pesan")
  If a = v<sub>D</sub>OK Then
      Unload Me
   End If
End Sub
Private Sub Dg_Click()
   tkdbiaya = dg.Columns![0]
  tnmbiaya = dg.Columns![1]
  tharga = dq. Columns![2]
```

```
 tnmbiaya.SetFocus
End Sub
Private Sub Form_Activate()
   tkdbiaya.SetFocus
End Sub
Private Sub Form_Load()
   OpenDatabase
   Set rsbiaya = New ADODB.Recordset
   rsbiaya.Open "select * from Tbbiaya", cn
   tkdbiaya.MaxLength = 5
   tnmbiaya.MaxLength = 20
  tharga.MaxLength = 5 tampil
End Sub
Sub tampil()
   Set rsbiaya = New ADODB.Recordset
   rsbiaya.Open "select * from tbbiaya", cn, adOpenDynamic, adLockOptimistic
   Set dg.DataSource = rsbiaya
   grid
End Sub
Sub grid()
   dg.AllowRowSizing = False
   dg.Columns(0).Caption = "Kode Biaya"
  dq.Columns(0). Width = 1800
   dg.Columns(0).AllowSizing = False
   dg.Columns(1).Caption = "Nama Biaya"
  \overline{dg}.Columns(1). Width = 2000
   dg.Columns(1).AllowSizing = False
   dg.Columns(2).Caption = "Harga"
  dg.Columns(2).Width = 3000
  dg.Columns(2). AllowSizing = False
End Sub
Sub kosong()
 tkdbiaya = ""
   tnmbiaya = ""
  tharga = ""
End Sub
```

```
Private Sub tharga_KeyPress(KeyAscii As Integer)
  If KeyAscii = 13 Then
      csimpan.SetFocus
   End If
End Sub
Private Sub tkdbiaya_Change()
   Set rsbiaya = New ADODB.Recordset
   rsbiaya.Open "select * from tbbiaya where kd_biaya like'" & tkdbiaya & "%'", cn
   Set dg.DataSource = rsbiaya
  arid
End Sub
Private Sub tkdbiaya_KeyPress(KeyAscii As Integer)
   Dim sql As String
   sql = "select * from tbbiaya where kd_biaya='" & tkdbiaya & "'"
   Set rsbiaya = cn.Execute(sql)
   If KeyAscii = 13 Then
      tnmbiaya.SetFocus
      If Not rsbiaya.EOF Then
        tnmbiaya = rsbiaya("nm_biaya")
        tharga = rsbiaya("Harga")
      ElseIf rsbiaya.EOF Then
       tharga = ""
   End If
      End If
End Sub
Private Sub tnmbiaya_KeyPress(KeyAscii As Integer)
  Dim sal As String
   sql = "select * from tbbiaya where nm_biaya='" & tnmbiaya & "'"
   Set rsbiaya = cn.Execute(sql)
   If KeyAscii = 13 Then
      tharga.SetFocus
      If Not rsbiaya.EOF Then
        tkdbiaya = rsbiaya("kd_biaya")
        tharga = rsbiaya("Harga")
   End If
      End If
End Sub
Private Sub cedit Click()
   Dim sql As String
   sql = "select * from tbbiaya where kd_biaya='" & tkdbiaya & "'"
   Set rsbiaya = cn.Execute(sql)
   If rsbiaya.EOF Then
```

```
 MsgBox "Kode Biaya : " & tkdbiaya & " Tidak Ada!!", vbInformation, "Info"
      kosong
      tkdbiaya.SetFocus
      Else
        cn.Execute "Update tbbiaya set nm_biaya= '" & tnmbiaya & "',harga= '" &
tharga & "'where kd_biaya = '" & tkdbiaya & "'"
        MsgBox "Data Dengan Kode Biaya : " & tkdbiaya & " Telah Di Edit!!",
vbInformation, "Info"
        tampil
        kosong
        tkdbiaya.SetFocus
   End If
End Sub
Private Sub chapus_Click()
  If tkdbiaya = "" Or tnmbiaya = "" Or tharga = "" Then
      MsgBox "Pilih Data Biaya Yang Ingin di Hapus!!", vbInformation, "Info"
      ElseIf MsgBox("Apakah Data Dengan Kode Biaya : " & tkdbiaya & " Akan Di
Hapus ?", vbYesNo + vbQuestion, "Info") = vbYes Then
      cn.Execute "Delete from tbbiaya where kd_biaya='" & tkdbiaya & "'"
      tampil
      kosong
     tkdbiaya.SetFocus
   End If
End Sub
Private Sub csimpan_Click()
   Dim sql As String
   sql = "select * from tbbiaya where kd_biaya= '" & tkdbiaya & "'"
   Set rsbiaya = cn.Execute(sql)
   a = MsgBox("Apakah Data Dengan Kode Biaya : " & tkdbiaya & " Akan Di Simpan
?", vbYesNo + vbQuestion, "Info")
  If a = vbYes Then
      If Not rsbiaya.EOF Then
      MsgBox "Kode Biaya : " & tkdbiaya & " Sudah Pernah Tersimpan!!",
vbInformation, "Info"
     kosong
      tkdbiaya.SetFocus
     Elself tkdbiaya = "" Or tnmbiaya = "" Or tharga = "" Then
        MsgBox "Masukkan Data Dengan Benar!!", vbInformation, "Info"
        Else
        cn.Execute "insert into tbbiaya values('" & tkdbiaya & "','" & tnmbiaya & "','" &
tharga & "')"
        tampil
        kosong
```
 tkdbiaya.SetFocus End If End If End Sub ---------------------------------------------------------------------------------------------------- ============================================================= Form Entry Data Sekolah ============================================================= Dim rssekolah As New ADODB.Recordset Private Sub cBatal\_Click() kosong Text1.SetFocus End Sub Private Sub cedit\_Click() Dim sql As String sql = "select \* from tbsekolah where kd\_sekolah='" & Text1 & "'" Set rssekolah = cn.Execute(sql) If rssekolah.EOF Then MsgBox "Kode Sekolah : " & Text1 & " Tidak Ada!!", vbInformation, "Info" kosong Text1.SetFocus Else cn.Execute "Update tbsekolah set nm\_sekolah= '" & Text2 & "',alamat= '" & Text3 & "', telp='" & Text4 & "' where kd\_sekolah = '" & Text1 & "'" MsgBox "Data Dengan Kode Sekolah : " & Text1 & " Telah Di Edit!!", vbInformation, "Info" tampil kosong Text1.SetFocus End If End Sub Private Sub chapus\_Click() If  $Text1 = "" Or Text2 = "" Then$  MsgBox "Pilih Data Siswa Yang Ingin di Hapus!!", vbInformation, "Info" ElseIf MsgBox("Apakah Data Dengan Kode Sekolah : " & Text1 & " Akan Di Hapus ?", vbYesNo + vbQuestion, "Info") = vbYes Then cn.Execute "Delete from tbsekolah where kd\_sekolah='" & Text1 & "'" tampil kosong Text1.SetFocus End If End Sub

```
Private Sub ckeluar_Click()
   a = MsgBox("Apakah Anda Akan Menutup Form Siswa!?", vbOKCancel, "Pesan")
  If a = vbOK Then
     Unload Me
   End If
End Sub
Private Sub csimpan_Click()
   Dim sql As String
   sql = "select * from tbsekolah where kd_sekolah= '" & Text1 & "'"
  Set rssekolah = cn.Execute(sql)
   a = MsgBox("Apakah Data Dengan Kode Sekolah : " & Text1 & " Akan Di Simpan
?", vbYesNo + vbQuestion, "Info")
  If a = vbYes Then
     If Not rssekolah.EOF Then
        MsgBox "Kode Sekolah : " & Text1 & " Sudah Pernah Tersimpan!!",
vbInformation, "Info"
        kosong
        Text1.SetFocus
       ElseIf Text1 = "" Or Text2 = "" Then
          MsgBox "Masukkan Data Dengan Benar!!", vbInformation, "Info"
             Else
               cn.Execute "insert into tbsekolah values('" & Text1 & "','" & Text2 &
"','" & Text3 & "','" & Text4 & "')"
               tampil
               kosong
               Text1.SetFocus
   End If
     End If
End Sub
Private Sub Dg_Click()
  Text1 = dg.Columns![0]Text2 = dg.Columns![1]Text3 = dg.Columns![2]Text4 = dg.Columns![3] Text1.SetFocus
End Sub
Private Sub Form_Activate()
Text1.SetFocus
End Sub
Private Sub Form_Load()
  OpenDatabase
```

```
 Set rssekolah = New ADODB.Recordset
   rssekolah.Open "select * from tbsekolah", cn
  Text1.MaxLength = 5 Text2.MaxLength = 30
  Text3.MaxLength = 40 Text4.MaxLength = 20
   tampil
End Sub
Sub tampil()
   Set rssekolah = New ADODB.Recordset
   rssekolah.Open "select * from tbsekolah", cn, adOpenDynamic, adLockOptimistic
  Set dg.DataSource = rssekolah
  arid
End Sub
Sub grid()
   dg.AllowRowSizing = False
   dg.Columns(0).Caption = "Kode sekolah"
  dg.Columns(0). Width = 1200
  dg.Columns(0).AllowSizing = False
   dg.Columns(1).Caption = "Nama sekolah"
  dg.Columns(1). Width = 2500
   dg.Columns(1).AllowSizing = False
   dg.Columns(2).Caption = "Alamat"
  dg.Columns(2). Width = 3000
  dg.Columns(2).AllowSizing = False
   dg.Columns(3).Caption = "Telepon"
  \overline{dg}.Columns\overline{(3)}. Width = 1400
   dg.Columns(3).AllowSizing = False
End Sub
Sub kosong()
  Text1 = \frac{1}{1}Text2 = ""
  Text3 = ""Text4 = ""
End Sub
Private Sub text1_Change()
  Set rssekolah = New \overrightarrow{AD} ODB. Recordset
```

```
 rssekolah.Open "select * from tbsekolah where kd_sekolah like'" & Text1 & "%'",
cn
   Set dg.DataSource = rssekolah
   grid
End Sub
Private Sub text1_KeyPress(KeyAscii As Integer)
   If KeyAscii = 13 Then
      Text2.SetFocus
   End If
End Sub
Private Sub text2_KeyPress(KeyAscii As Integer)
   Dim sql As String
   sql = "select * from tbsekolah where nm_sekolah='" & Text2 & "'"
  Set rssekolah = cn.Execute(sql)
   If KeyAscii = 13 Then
      Text3.SetFocus
      If Not rssekolah.EOF Then
        Text1 = rssekolah("kd_sekolah")
        Text3 = rssekolah("Alamat")
           ElseIf rssekolah.EOF Then
   End If
      End If
End Sub
Private Sub Text3_KeyPress(KeyAscii As Integer)
  If KeyAscii = 13 Then
      Text4.SetFocus
   End If
End Sub
Private Sub Text4_KeyPress(KeyAscii As Integer)
   If KeyAscii = 13 Then
      csimpan.SetFocus
   End If
End Sub
--------------------------------------------------------------------------------------------------------------
```
============================================================= Form Pendaftaran ============================================================= Dim rsdaftar As New ADODB.Recordset Dim rssekolah As New ADODB.Recordset Dim rsdetailnilai As New ADODB.Recordset Dim rsnilai As New ADODB.Recordset Private Sub Check1\_Click() If Check1.Value = Checked And Check2.Value = Unchecked And Check3.Value = Unchecked Then Text1.Text = Check1.Caption ElseIf Check1.Value = Unchecked And Check2.Value = Checked And Check3.Value = Unchecked Then Text1.Text = Check2.Caption ElseIf Check1.Value = Unchecked And Check2.Value = Unchecked And Check3.Value = Checked Then Text1.Text = Check3.Caption Elself Check1.Value = Checked And Check2.Value = Checked And Check3.Value = Unchecked Then Text1.Text = Check1.Caption & "," & Check2.Caption ElseIf Check1.Value = Checked And Check2.Value = Unchecked And Check3.Value = Checked Then Text1.Text = Check1.Caption & "," & Check3.Caption ElseIf Check1.Value = Unchecked And Check2.Value = Checked And Check3.Value = Checked Then Text1.Text = Check2.Caption & "," & Check3.Caption Else Text1.Text = Check1.Caption & "," & Check2.Caption & "," & Check3.Caption End If End Sub Private Sub Check2\_Click() If Check1.Value = Checked And Check2.Value = Unchecked And Check3.Value = Unchecked Then Text1.Text = Check1.Caption ElseIf Check1.Value = Unchecked And Check2.Value = Checked And Check3.Value = Unchecked Then Text1.Text = Check2.Caption ElseIf Check1.Value = Unchecked And Check2.Value = Unchecked And Check3.Value = Checked Then Text1.Text = Check3.Caption Elself Check1.Value = Checked And Check2.Value = Checked And Check3.Value = Unchecked Then Text1.Text = Check1.Caption & "," & Check2.Caption

```
 ElseIf Check1.Value = Checked And Check2.Value = Unchecked And
Check3.Value = Checked Then
   Text1.Text = Check1.Caption & "," & Check3.Caption
 ElseIf Check1.Value = Unchecked And Check2.Value = Checked And
Check3.Value = Checked Then
   Text1.Text = Check2.Caption & "," & Check3.Caption
 Else
   Text1.Text = Check1.Caption & "," & Check2.Caption & "," & Check3.Caption
 End If
End Sub
Private Sub Check3_Click()
 If Check1.Value = Checked And Check2.Value = Unchecked And Check3.Value =
Unchecked Then
   Text1.Text = Check1.Caption
 ElseIf Check1.Value = Unchecked And Check2.Value = Checked And
Check3.Value = Unchecked Then
   Text1.Text = Check2.Caption
 ElseIf Check1.Value = Unchecked And Check2.Value = Unchecked And
Check3.Value = Checked Then
   Text1.Text = Check3.Caption
 ElseIf Check1.Value = Checked And Check2.Value = Checked And Check3.Value =
Unchecked Then
   Text1.Text = Check1.Caption & "," & Check2.Caption
 ElseIf Check1.Value = Checked And Check2.Value = Unchecked And
Check3.Value = Checked Then
   Text1.Text = Check1.Caption & "," & Check3.Caption
 ElseIf Check1.Value = Unchecked And Check2.Value = Checked And
Check3.Value = Checked Then
   Text1.Text = Check2.Caption & "," & Check3.Caption
 Else
   Text1.Text = Check1.Caption & "," & Check2.Caption & "," & Check3.Caption
 End If
End Sub
Private Sub Combo1_Click()
   tkdsekolah.SetFocus
End Sub
Private Sub Command1_Click()
   On Error Resume Next
  If tnodaftar = "" Or tkdnilai = "" Or tnmsekolah = "" Then
     MsgBox "Masukkan Data Dengan Benar!", vbInformation, "Info"
     Else
       Baris = Flex.Row
      Flex.Rows = Flex.Rows + 1
```

```
Flex.TextMatrix(Baris, 0) = Flex.Row + 0 Flex.TextMatrix(Baris, 1) = tkdnilai
        Flex.TextMatrix(Baris, 2) = tnmnilai
        Flex.TextMatrix(Baris, 3) = ttipe
        Flex.TextMatrix(Baris, 4) = tnilai
        ttotal.Text = Val(ttotal.Text) + Val(Flex.TextMatrix(Baris, 4))
       Flex.Row = Flex.Row + 1 MsgBox "Satu Record Telah Masuk Kedalam Tabel Pendaftaran!!",
vbInformation, "Info"
        flexgrid
        kosongNilai
        Command2.Enabled = True
        tkdnilai.SetFocus
       da.Visible = False End If
End Sub
Private Sub Command2_Click()
   Dim Itung As String
   'On Error Resume Next
   cn.Execute "insert into tbtandabuktidaftar values('" & tnodaftar & "','" & tkdsekolah
& "','" & tnmcalon & "','" & ttempatlhr & "','" & DTPicker1 & "','" & tnmortu & "','" & talmt
& "','" & Text1 & "','" & Combo1 & "','" & tthajar & "','" & ttotal & "')"
   With Flex
     Itung = 1 Do While Itung < 10
     If Flex.TextMatrix(Itung, 1) = "" Then
        Exit Do
        Else
           cn.Execute "insert into tbdetailnilai values('" & tnodaftar & "','" &
Flex.TextMatrix(Itung, 1) & "','" & Flex.TextMatrix(Itung, 4) & "')"
          Itung = Itung +1 End If
      Loop
      MsgBox "No Daftar : " & tnodaftar & " Telah Tersimpan!!", vbInformation, "Info"
       Flex.Rows = Flex.Rows - Itung + 1 End With
   Flex.Clear
  flexarid
  Command5. Enabled = True
   Command1.Enabled = False
   End Sub
Private Sub Command3_Click()
   Flex.Clear
  Flex.Rows = 2
```
 kosong kosongNilai Call Form\_Load flexgrid tthajar.SetFocus End Sub Sub kosong() tnodaftar = "" tthajar = ""  $t$ nmcalon = "" ttempatlhr = ""  $talmt = "$ tnmortu  $=$  ""  $Combo1 = ""$  tkdsekolah = "" tnmsekolah = "" ttotal  $=$  "" Text $1 =$  "" End Sub Sub kosongSimpan() tthajar  $=$   $\check{}}$ " tnmcalon = "" ttempatlhr = "" talm $t =$ "" tnmortu  $=$  ""  $Combo1 = "$  tkdsekolah = "" tnmsekolah = "" ttotal  $=$  "" End Sub Sub kosongNilai()  $tkd$ nilai = "" tnmnilai = "" ttipe = "" tnilai = "" End Sub Sub kosongsekolah() tkdsekolah = "" tnmsekolah = "" End Sub Private Sub Command4\_Click()

```
 a = MsgBox("Apakah Anda Akan Menutup Form Pendaftaran!?", vbOKCancel,
"Pesan")
  If a = vbOK Then
     Unload Me
   End If
End Sub
Private Sub Command5_Click()
   CR.ReportFileName = "" & App.Path & "\Reportdaftar.rpt"
   CR.SelectionFormula = " {Qcetakdaftar.no_daftar} = '" & tnodaftar.Text & "'"
   CR.WindowState = crptMaximized
   CR.RetrieveDataFiles
  CR. Action = 1
   Call Form_Load
   kosongSimpan
   kosongsekolah
  dgs.Visible = False auto
   Command3.Enabled = False
   Command2.Enabled = False
   Command1.Enabled = True
End Sub
Private Sub Dg_Click()
   tkdnilai = dg.Columns![0]
  tnmnilai = dg.Columns![1]
   ttipe = dg.Columns![2]
  da.Visible = False End Sub
Private Sub dgs_Click()
   tkdsekolah = dgs.Columns![0]
  tnmsekolah = dgs.Columns![1]
   dgs.Visible = False
End Sub
Private Sub Form_Activate()
   tthajar.SetFocus
   Command5.Enabled = False
End Sub
Private Sub Form_Load()
  OpenDatabase
   DTPicker1 = Format(Now, "DD/MM/YYYY")
```

```
dg.Visible = False dgs.Visible = False
   Command2.Enabled = False
   Command5.Enabled = False
   tnodaftar.Text = "D-"
   Combo1.AddItem "Lengkap"
   Combo1.AddItem "Tidak Lengkap"
   tthajar.AddItem "2010/2011"
   tthajar.AddItem "2011/2012"
   tthajar.AddItem "2012/2013"
   tthajar.AddItem "2013/2014"
   tthajar.AddItem "2014/2015"
   auto
End Sub
Sub auto()
   Set rsdaftar = New ADODB.Recordset
   rsdaftar.Open "select * from tbtandabuktidaftar", cn
  tnodaftar = "D-" + Trim(Str(rsdaftar.RecordCount + 1))
End Sub
Private Sub talmt_KeyPress(KeyAscii As Integer)
  If KeyAscii = 13 Then
     tnmortu.SetFocus
   End If
End Sub
Private Sub tkdnilai_Change()
  da.Visible = TrueSet rsnilai = New ADODB.Recordset
   rsnilai.Open "select * from tbnilai where kd_nilai like'" & tkdnilai & "%'", cn
  Set dg.DataSource = rsnilai
End Sub
Private Sub tkdsekolah_Change()
  das.Visible = True Set rssekolah = New ADODB.Recordset
   rssekolah.Open "select * from tbsekolah where kd_sekolah like'" & tkdsekolah &
"%'", cn
  Set dgs.DataSource = rssekolah
  dgs.Columns(2). Width = 0
  dgs.Columns(3). Width = 0
End Sub
```

```
Private Sub tkdnilai_KeyPress(KeyAscii As Integer)
```

```
 If KeyAscii = 13 Then
     Set rsnilai = New ADODB.Recordset
      rsnilai.Open "select * from tbnilai where kd_nilai like'" & tkdnilai & "%'", cn
      Set dg.DataSource = rsnilai
      If tkdnilai = "" Then
        MsgBox "Masukkan Kode Nilai Yang Benar!", vbInformation, "Info"
        ElseIf Not rsnilai.EOF Then
          tkdnilai = rsnilai("kd_nilai")
          tnmnilai = rsnilai("nm_nilai")
          ttipe = rsnilai("tipe")
          tnilai.SetFocus
         dg.Visible = False Else
             MsgBox "Kode Nilai : " & tkdnilai & " Tidak Ada Pada Database!",
vbInformation, "Info"
             tkdnilai.SetFocus
   End If
     End If
End Sub
Private Sub tkdsekolah_KeyPress(KeyAscii As Integer)
   If KeyAscii = 13 Then
      Set rssekolah = New ADODB.Recordset
      rssekolah.Open "select * from tbsekolah where kd_sekolah like'" & tkdsekolah &
"%'", cn
     Set dgs.DataSource = rssekolah
      If tkdsekolah = "" Then
        MsgBox "Masukkan Kode Sekolah Yang Benar!", vbInformation, "Info"
        ElseIf Not rssekolah.EOF Then
        tkdsekolah = rssekolah("kd_sekolah")
        tnmsekolah = rssekolah("nm_sekolah")
        tkdnilai.SetFocus
        dgs.Visible = False
      Else
        MsgBox "Kode Sekolah : " & tkdsekolah & " Tidak Ada Pada Database!",
vbInformation, ""
        tkdsekolah.SetFocus
   End If
     End If
End Sub
Sub flexgrid()
  Flex.FormatString = "No. | Kode Nilai | Nama Nilai | |
Tipe Nilai \qquad | Nilai
End Sub
```

```
Private Sub tnilai_KeyPress(KeyAscii As Integer)
   If KeyAscii = 13 Then
   Command1.SetFocus
End If
End Sub
Private Sub tnmcalon_KeyPress(KeyAscii As Integer)
  If KeyAscii = 13 Then
      ttempatlhr.SetFocus
   End If
End Sub
Private Sub tnmortu_KeyPress(KeyAscii As Integer)
  If KeyAscii = 13 Then
      Combo1.SetFocus
   End If
End Sub
Private Sub tnmsekolah_KeyPress(KeyAscii As Integer)
   If KeyAscii = 13 Then
      tkdnilai.SetFocus
   End If
End Sub
Private Sub ttempatlhr_KeyPress(KeyAscii As Integer)
   If KeyAscii = 13 Then
      talmt.SetFocus
   End If
End Sub
Private Sub tthajar_KeyPress(KeyAscii As Integer)
  If KeyAscii = 13 Then
      tnmcalon.SetFocus
   End If
End Sub
--------------------------------------------------------------------------------------------------------------
```
Form Bayar

============================================================= Dim rsbayar As New ADODB.Recordset Dim rsbiaya As New ADODB.Recordset Dim rsdaftar As New ADODB.Recordset Dim rsdetailbayar As New ADODB.Recordset Dim rsbuktibayar As New ADODB.Recordset Private Sub Command1\_Click() On Error Resume Next If tnobayar =  $"$ " Or tnodaftar =  $"$ " Or tkdbiaya =  $"$ " Then MsgBox "Masukkan Data Dengan Benar!", vbInformation, "Info" Else Baris = Flex.Row  $Flex.Rows = Flex.Rows + 1$ Flex.TextMatrix(Baris,  $0$ ) = Flex.Row + 0 Flex.TextMatrix(Baris, 1) = tkdbiaya Flex.TextMatrix(Baris, 2) = tnmbiaya  $Flex.TextMatrix(Baris, 3) = thrgbiava$  Flex.Row = Flex.Row + 1 ttot = Val(thrgbiaya) + Val(ttot) MsgBox "Satu Item Telah Bertambah!!", vbInformation, "Info" flexgrid kosong biaya Command2.Enabled = True tkdbiaya.Text = "B" End If End Sub Private Sub Command2\_Click() Dim Itung As String On Error Resume Next cn.Execute "insert into tbtandabuktibayar values('" & tnobayar & "','" & tnodaftar & "','" & tgl & "')" With Flex Itung  $= 1$  Do While Itung < 10 If Flex.TextMatrix(Itung,  $1$ ) = "" Then Exit Do Else cn.Execute "insert into tbdetailbayar values('" & tnobayar & "','" & Flex.TextMatrix(Itung, 1) & "','" & Flex.TextMatrix(Itung, 3) & "')" Itung  $=$  Itung  $+1$ End If

=============================================================

```
 Loop
          MsgBox "No Bayar : " & tnobayar & " Telah Tersimpan!!", vbInformation,
"Info"
          Flex.Rows = Flex.Rows - Itung + 1
   End With
   Flex.Clear
   flexgrid
   Dg2.Visible = False
   Command5.Enabled = True
   Command1.Enabled = False
   End Sub
Private Sub Command3_Click()
   kosong_daftar
   kosong_biaya
   tnodaftar.SetFocus
  dq1.Visible = FalseDq2.Visible = False
   End Sub
Private Sub Command4_Click()
   a = MsgBox("Apakah Anda Akan Menutup Form Bayar!?", vbOKCancel, "Pesan")
  If a = v<sub>D</sub>OK Then
      Unload Me
   End If
End Sub
Private Sub Command5_Click()
      CR.ReportFileName = "" & App.Path & "\Reportpembayaran.rpt"
     CR.SelectionFormula = " {Qcetakbayar.no_bayar} = "" & tnobayar.Text & ""
      CR.WindowState = crptMaximized
      CR.RetrieveDataFiles
     CR. Action = 1
      Call Form_Load
      Flex.Clear
    flexarid
     ttot = ""
      kosong_daftar
     auto
     dq1.Visible = False Dg2.Visible = False
      Command1.Enabled = True
      End Sub
Private Sub Dg1_Click()
```

```
 tnodaftar = dg1.Columns![0]
  tnmsiswa = dq1. Columns![2]
   tkdbiaya.SetFocus
   tkdbiaya.Text = "B"
  dq1.Visible = FalseEnd Sub
Private Sub Dg2_Click()
   tkdbiaya = Dg2.Columns![0]
   tnmbiaya = Dg2.Columns![1]
   thrgbiaya = Dg2.Columns![2]
   Dg2.Visible = False
End Sub
Private Sub Form_(Activate)
   tnodaftar = "D"
   tnodaftar.SetFocus
End Sub
Private Sub Form_Activate()
  dg1.Visible = False tnodaftar.SetFocus
End Sub
Private Sub Form_Load()
  OpenDatabase
   tgl = Format(Now, "DD/MM/YYYY")
  dq1.Visible = False
   Dg2.Visible = False
  Command2.Enabled = False
   Command5.Enabled = False
   auto
End Sub
Sub auto()
   Set rsbayar = New ADODB.Recordset
   rsbayar.Open "select * from tbtandabuktibayar", cn
   tnobayar = "NB" + Trim(Str(rsbayar.RecordCount + 1))
End Sub
Private Sub thrgbayar_KeyPress(KeyAscii As Integer)
  If KeyAscii = 13 Then
     Command1.SetFocus
   End If
End Sub
```

```
Private Sub thrgbiaya_KeyPress(KeyAscii As Integer)
  If keyaschii = 13 Then
      Command1.SetFocus
   End If
End Sub
Private Sub tkdbiaya_Change()
  Dq2.Visible = True Set rsbiaya = New ADODB.Recordset
   rsbiaya.Open "select * from tbbiaya where kd_biaya like'" & tkdbiaya & "%'", cn
   Set Dg2.DataSource = rsbiaya
   tkdbiaya.SetFocus
End Sub
Private Sub tkdbiaya_KeyPress(KeyAscii As Integer)
   If KeyAscii = 13 Then
      Set rsbiaya = New ADODB.Recordset
      rsbiaya.Open "select * from tbbiaya where kd_biaya like'" & tkdbiaya & "%'", cn
     Set Dg2.DataSource = rsbiaya
      If tkdbiaya = "" Then
        MsgBox "Masukkan Kode Biaya Yang Benar!", vbInformation, "Info"
      ElseIf Not rsbiaya.EOF Then
        tkdbiaya = rsbiaya("kd_biaya")
        tnmbiaya = rsbiaya("nm_biaya")
        thrgbiaya = rsbiaya("harga")
       Da2.Visible = False Else
          MsgBox "Kode biaya : " & tkdbiaya & " Tidak Ada Pada Database!",
vbInformation, "Info"
          tnmbiaya = ""
         thrgbiaya = ""
          tkdbiaya.SetFocus
          tkdbiaya.Text = "B"
   End If
     End If
End Sub
Private Sub tnodaftar_Change()
  da1.Visible = True Set rsdaftar = New ADODB.Recordset
   rsdaftar.Open "select * from tbtandabuktidaftar where no_daftar like'" & tnodaftar
& "%'", cn
   Set dg1.DataSource = rsdaftar
  da1.Columns(1). Width = 0
  dq1.Columns(3). Width = 0
  dq1.Columns(4). Width = 0
```

```
dg1.Columns(5). Width = 0
  dq1.Columns(6). Width = 0
  dq1.Columns(7). Width = 0
  dg1.Columns(8).Width = 0End Sub
```

```
Private Sub tnodaftar_KeyPress(KeyAscii As Integer)
   If KeyAscii = 13 Then
     Set rsdaftar = New ADODB.Recordset
      rsdaftar.Open "select * from tbtandabuktidaftar where no_daftar like'" &
tnodaftar & "%'", cn
     Set dg1.DataSource = rsdaftar
     If tnodaftar = "" Then
        MsgBox "Masukkan Nomor Daftar Yang Benar!", vbInformation, "Info"
        ElseIf Not rsdaftar.EOF Then
          tnodaftar = rsdaftar("no_daftar")
          tnmsiswa = rsdaftar("nm_siswa")
          tkdbiaya.Text = "B"
          tkdbiaya.SetFocus
         dq1.Visible = False Else
             MsgBox "Nomor Daftar : " & tnodaftar & " Tidak Ada Pada Database!",
vbInformation, "Info"
           tnmsiswa = ""
   End If
     End If
End Sub
Sub flexgrid()
  Flex.FormatString = "No | Kode Biaya | Nama Biaya | | Harga
Biaya | Harga Bayar | Total
End Sub
Sub kosong_biaya()
   tkdbiaya = ""
   tnmbiaya = ""
   thrgbiaya = ""
  thrgbayar = ""
  ttotal = ""
End Sub
Sub kosong_daftar()
  tnodaftar = ""
```
tnmsiswa  $=$  "" End Sub

```
---------------------------------------------------------------------------------------------------------------
  =============================================================
                                  Form Siswa
  =============================================================
Dim rssiswa As New ADODB.Recordset
Dim rsbayar As New ADODB.Recordset
Dim rsdaftar As New ADODB.Recordset
Private Sub cBatal_Click()
   kosong
   Text1.SetFocus
   dg1.Visible = False
End Sub
Private Sub ckeluar_Click()
   a = MsgBox("Apakah Anda Akan Menutup Form Siswa!?", vbOKCancel, "Pesan")
  If a = v<sub>b</sub>OK Then
     Unload Me
   End If
End Sub
Private Sub Combo1_Click()
   Text4.SetFocus
End Sub
Private Sub Combo2_Click()
   Text10.SetFocus
End Sub
Private Sub Combo3_Click()
   Text28.SetFocus
End Sub
Private Sub Combo4_Click()
   Text32.SetFocus
End Sub
Private Sub Combo5_Click()
   Text12.SetFocus
End Sub
```
Private Sub csimpan\_Click() Dim sql As String

```
 sql = "select * from TBSiswa where nis='" & Text1 & "'"
  Set rssiswa = cn.Execute(sql)
   a = MsgBox("Apakah Data Dengan NIS : " & Text1 & " Akan Di Simpan ?",
vbYesNo + vbQuestion, "Info")
  If a = vbYes Then
      If Not rssiswa.EOF Then
        MsgBox "NIS : " & Text1 & " Sudah Pernah Tersimpan!!", vbInformation,
"Info"
        kosong
        Text1.SetFocus
       ElseIf Text1 = "" Or Text2 = "" Then
           MsgBox "NIS Dan No. Bayar Belum Di Input!!", vbInformation, "Info"
           Else
             cn.Execute "insert into TBSiswa values('" & Text1 & "','" & Text2 & "','" &
Text3 & "', "' & Combo1 & "', "'
             & Text45 & "','" & DTPicker1 & "','" & Text4 & "','" & Text5 & "','" & Text6
& "','" & Text7 & "','" _
              & Text8 & "','" & Text9 & "','" & Combo2 & "','" & Text10 & "','" & Combo5
& "','" & Text12 & "','" & Text13 & "','" _
             & Text14 & "','" & Text15 & "','" & Text16 & "','" & Text17 & "','" & Text18
& "','" & Text19 & "','" & Text20 & "','" _
 & Text26 & "','" & Text27 & "','" & Combo3 & "','" & Text28 & "','" &
Text29 & "','" & Text21 & "','" & Text22 & "','" _
             & Text23 & "','" & Text24 & "','" & Text25 & "','" & Text32 & "','" & Text33
& "','" & Text34 & "','" & Text35 & "','" _
             & Text36 & "','" & DTPicker2 & "','" & DTPicker3 & "','" & Text37 & "','" &
Text38 & "'," & Text39 & "'," & Text40 & "',"
             & Text41 & "','" & Text42 & "','" & Text43 & "','" & Text44 & "','" & Text30
& "','" & Text31 & "','" & Combo4 & "')"
              MsgBox " Data Telah Tersimpan Ke Dalam DataBase Tabel Siswa",
vbInformation, "Info"
             kosong
             Text1.SetFocus
            dq1.Visible = False dg.Visible = False
        End If
   End If
End Sub
Private Sub Dg_Click()
   'tkdsekolah = Dg.Columns![0]
   'tnmsekolah = Dg.Columns![1]
  Text3 = rsdaftar("nm siswa")Text45 = dq.Columns![2]
```
 DTPicker1 = dg.Columns![3]  $Text16 = dg.Columns![6]$  $Text32 = dg.Columns![5]$ End Sub Private Sub Dg1\_Click()  $Text2 = dg1$ . Columns! $[0]$  $dg1.Visible = False$ End Sub Private Sub Form\_Activate() Text1.SetFocus End Sub Private Sub Form\_Load() **OpenDatabase**  $Text2.Text = "NB"$ Text1.MaxLength  $= 5$  dg1.Visible = False dg.Visible = False End Sub Sub kosong()  $Text1 = ""$ Text $2 =$  "" Text $3 =$  ""  $Text4 = "$  $Text5 = ""$  $Text6 = ""$ Text $7 =$  "" Text $8 =$  "" Text $9 =$  "" Text10  $=$  ""  $Comb<sub>05</sub> = "$  $Text12 = ""$ Text $13 =$  "" Text $14 =$  "" Text $15 =$  "" Text16  $=$  "" Text $17 =$ ""  $Text18 = "$ Text $19 =$  "" Text $20 =$  "" Text $21 =$  "" Text $22 =$  ""

Text $23 =$  ""

```
Text24 = ""
  Text25 = ""
  Text26 = ""
  Text27 = ""
  Text28 = ""
  Text29 = ""
  Text30 = " Text31 = ""
  Text32 = ""
  Text33 = ""Text34 = "" Text35 = ""
  Text36 = ""
  Text37 = ""
  Text38 = ""
   Text39 = ""
  Text40 = ""Text41 = ""
  Text42 = ""
  Text43 = ""
  Text44 = ""Text45 = ""Combo1 = "Combo2 = "Combo3 = "Combo4 = "Combo6 = ""End Sub
Private Sub text1_KeyPress(KeyAscii As Integer)
   If KeyAscii = 13 Then
     Text2.SetFocus
   End If
End Sub
Private Sub Text2_Change()
  dg1.Visible = True Set rsbayar = New ADODB.Recordset
   rsbayar.Open "select * from TBTandaBuktiBayar where No_Bayar like'" & Text2 &
"%'", cn
   Set dg1.DataSource = rsbayar
  dg1.Columns(1).Width = 0dg1.Columns(2). Width = 0
   grid
End Sub
```

```
Sub grid()
   dg1.AllowRowSizing = False
   dg1.Columns(0).Caption = "Nomor Bayar"
  dq1.Columns(0).Width = <math>1100</math> dg1.Columns(0).AllowSizing = False
End Sub
Private Sub text2_KeyPress(KeyAscii As Integer)
  If KeyAscii = 13 Then
      Set rsbayar = New ADODB.Recordset
      rsbayar.Open "select * from tbtandabuktibayar where no_bayar like'" & Text2 &
"%'", cn
      Set dg1.DataSource = rsbayar
     If Text2 = "" Then MsgBox "Masukkan Nomor Bayar Dengan Benar!", vbInformation, "Info"
        ElseIf Not rsbayar.EOF Then
          Text2 = rsbayar("no_bayar")
          Text3.SetFocus
          dg1.Visible = False
          Else
             MsgBox "Nomor bayar : " & Text2 & " Tidak Ada Pada Database!",
vbInformation, "Info"
            Text2 = ""
             Text2.SetFocus
            arid
   End If
     End If
End Sub
Private Sub Text3_Change()
dg.Visible = True
   Set rsdaftar = New ADODB.Recordset
   rsdaftar.Open "select * from TBTandaBuktidaftar where Nm_Siswa like'" & Text3
& "%'", cn
   Set dg.DataSource = rsdaftar
  dg.Columns(0).Width = 0
  dg.Columns(1). Width = 0
  'Da.Columns(5). Width = 0
  dg.Columns(7). Width = 0
  dq.Columns(8). Width = 0
  dg.Columns(9). Width = 0
  dg.Columns(10). Width = 0
End Sub
```

```
Private Sub Text3_KeyPress(KeyAscii As Integer)
```

```
 If KeyAscii = 13 Then
      Set rsdaftar = New ADODB.Recordset
      rsdaftar.Open "select * from tbtandabuktidaftar where nm_siswa like'" & Text3 &
"%'", cn
      Set dg.DataSource = rsdaftar
     If Text3 = "" Then MsgBox "Masukkan Nama Siswa Dengan Benar!", vbInformation, "Info"
        ElseIf Not rsdaftar.EOF Then
          Text3 = rsdaftar("nm siswa")Text45 = rsdaftar("tmpt lahir") DTPicker1 = rsdaftar("tgl_lahir")
           Text16 = rsdaftar("almt_siswa")
           Text32 = rsdaftar("nm_orgtua")
           Combo1.SetFocus
          dq.Visible = False Else
             MsgBox "Nama Siswa : " & Text3 & " Tidak Ada Pada Database!",
vbInformation, "Info"
            Text3 = "" Text3.SetFocus
   End If
     End If
End Sub
Private Sub Text45_KeyPress(KeyAscii As Integer)
   If KeyAscii = 13 Then
      Text4.SetFocus
   End If
End Sub
Private Sub Text4_KeyPress(KeyAscii As Integer)
   If KeyAscii = 13 Then
      Text5.SetFocus
   End If
End Sub
Private Sub Text5_KeyPress(KeyAscii As Integer)
   If KeyAscii = 13 Then
      Text6.SetFocus
   End If
End Sub
Private Sub Text6_KeyPress(KeyAscii As Integer)
   If KeyAscii = 13 Then
     Text7.SetFocus
   End If
```
End Sub Private Sub Text7\_KeyPress(KeyAscii As Integer) If KeyAscii = 13 Then Text8.SetFocus End If End Sub Private Sub Text8\_KeyPress(KeyAscii As Integer) If KeyAscii = 13 Then Text9.SetFocus End If End Sub Private Sub Text9\_KeyPress(KeyAscii As Integer) If KeyAscii = 13 Then Combo2.SetFocus End If End Sub Private Sub Text10\_KeyPress(KeyAscii As Integer) If KeyAscii = 13 Then Combo5.SetFocus End If End Sub Private Sub Text12\_KeyPress(KeyAscii As Integer) If KeyAscii = 13 Then Text13.SetFocus End If End Sub Private Sub Text13\_KeyPress(KeyAscii As Integer) If KeyAscii = 13 Then Text14.SetFocus End If End Sub Private Sub Text14\_KeyPress(KeyAscii As Integer) If KeyAscii = 13 Then Text15.SetFocus End If End Sub Private Sub Text15\_KeyPress(KeyAscii As Integer) If KeyAscii = 13 Then

```
 Text16.SetFocus
   End If
End Sub
Private Sub Text16_KeyPress(KeyAscii As Integer)
  If KeyAscii = 13 Then
     Text17.SetFocus
   End If
End Sub
Private Sub Text17_KeyPress(KeyAscii As Integer)
  If KeyAscii = 13 Then
      Text18.SetFocus
   End If
End Sub
Private Sub Text18_KeyPress(KeyAscii As Integer)
   If KeyAscii = 13 Then
     Text19.SetFocus
   End If
End Sub
Private Sub Text19_KeyPress(KeyAscii As Integer)
  If KeyAscii = 13 Then
     Text20.SetFocus
   End If
End Sub
Private Sub Text20_KeyPress(KeyAscii As Integer)
  If KeyAscii = 13 Then
      Text21.SetFocus
   End If
End Sub
Private Sub Text21_KeyPress(KeyAscii As Integer)
  If KeyAscii = 13 Then
     Text22.SetFocus
   End If
End Sub
Private Sub Text22_KeyPress(KeyAscii As Integer)
  If KeyAscii = 13 Then
      Text23.SetFocus
   End If
End Sub
```

```
Private Sub Text23_KeyPress(KeyAscii As Integer)
  If KeyAscii = 13 Then
     Text24.SetFocus
   End If
End Sub
Private Sub Text24_KeyPress(KeyAscii As Integer)
   If KeyAscii = 13 Then
     Text25.SetFocus
   End If
End Sub
Private Sub Text25_KeyPress(KeyAscii As Integer)
  If KeyAscii = 13 Then
     Text26.SetFocus
   End If
End Sub
Private Sub Text26_KeyPress(KeyAscii As Integer)
   If KeyAscii = 13 Then
      Text27.SetFocus
   End If
End Sub
Private Sub Text27_KeyPress(KeyAscii As Integer)
   If KeyAscii = 13 Then
     Combo3.SetFocus
   End If
End Sub
Private Sub Text28_KeyPress(KeyAscii As Integer)
  If KeyAscii = 13 Then
      Text29.SetFocus
   End If
End Sub
Private Sub Text29_KeyPress(KeyAscii As Integer)
  If KeyAscii = 13 Then
      Text30.SetFocus
   End If
End Sub
Private Sub Text30_KeyPress(KeyAscii As Integer)
  If KeyAscii = 13 Then
     Text31.SetFocus
   End If
```
End Sub Private Sub Text31\_KeyPress(KeyAscii As Integer) If KeyAscii = 13 Then Combo4.SetFocus End If End Sub Private Sub Text32\_KeyPress(KeyAscii As Integer) If KeyAscii =  $13$  Then Text33.SetFocus End If End Sub Private Sub Text33\_KeyPress(KeyAscii As Integer) If KeyAscii = 13 Then Text34.SetFocus End If End Sub Private Sub Text34\_KeyPress(KeyAscii As Integer) If KeyAscii = 13 Then Text35.SetFocus End If End Sub Private Sub Text35\_KeyPress(KeyAscii As Integer) If KeyAscii = 13 Then Text36.SetFocus End If End Sub Private Sub Text36\_KeyPress(KeyAscii As Integer) If KeyAscii = 13 Then Text37.SetFocus End If End Sub Private Sub Text37\_KeyPress(KeyAscii As Integer) If KeyAscii = 13 Then Text38.SetFocus End If End Sub Private Sub Text38\_KeyPress(KeyAscii As Integer) If KeyAscii = 13 Then

```
 Text39.SetFocus
   End If
End Sub
Private Sub Text39_KeyPress(KeyAscii As Integer)
   If KeyAscii = 13 Then
     Text40.SetFocus
   End If
End Sub
Private Sub Text40_KeyPress(KeyAscii As Integer)
   If KeyAscii = 13 Then
     Text41.SetFocus
   End If
End Sub
Private Sub Text41_KeyPress(KeyAscii As Integer)
  If KeyAscii = 13 Then
     Text42.SetFocus
   End If
End Sub
Private Sub Text42_KeyPress(KeyAscii As Integer)
  If KeyAscii = 13 Then
     Text43.SetFocus
   End If
End Sub
Private Sub Text43_KeyPress(KeyAscii As Integer)
  If KeyAscii = 13 Then
     Text44.SetFocus
   End If
End Sub
      ----------------------------------------------------------------------------------------------------
  =============================================================
                               Form Laporan PSB
  =============================================================
Dim rs As New ADODB.Recordset
Dim rslaporan As New ADODB.Recordset
Private Sub ccetak_Click()
CR.ReportFileName = "" & App.Path & "\ReportLaporanPSB.rpt"
CR.SelectionFormula = " {QCetakLaporanSiswaBaru.th_ajaran} = '" & Combo1.Text
& "'"
```
'CR.Formulas(1) = "thajaran='" & Combo1.Text & "'" CR.WindowState = crptMaximized CR.RetrieveDataFiles  $CR$ . Action = 1 End Sub

Private Sub Command3\_Click() Unload Me End Sub

Private Sub Command2\_Click()  $Combo1 = ""$ Combo1.SetFocus End Sub Private Sub Form\_Load() **OpenDatabase** Set rs = cn.Execute("Select distinct th\_ajaran from TBTandaBuktiDaftar") Do While Not rs.EOF Combo1.AddItem (rs.Fields(0).Value) rs.MoveNext Loop End Sub ----------------------------------------------------------------------------------------------------